# Microsoft.AZ-140.vFeb-2024.by.Jack.93q

Number: AZ-140

Passing Score: 800 Time Limit: 120 File Version: 29.0

Website: www.VCEplus.io

Twitter: https://twitter.com/VCE\_Plus Exam Code: AZ-140

**Exam Name: Configuring and Operating Windows Virtual Desktop on Microsoft Azure** 

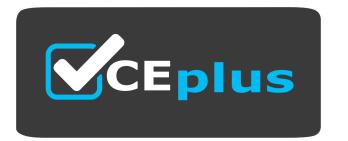

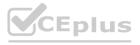

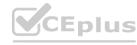

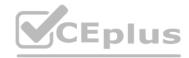

# 01 - Manage Access and Security

#### **QUESTION 1**

You have an Azure Virtual Desktop host pool named Pool1 and an Azure Storage account named Storage1. Storage1 stores FSLogix profile containers in a share folder named share1. You create a new group named Group1. You provide Group1 with permission to sign in to Pool1.

You need to ensure that the members of Group1 can store the FSLogix profile containers in share1. The solution must use the principle of least privilege. Which two privileges should you assign to Group1? Each correct answer presents part of the solution.

NOTE: Each correct selection is worth one point.

- A. the Storage Blob Data Contributor role for storage1
- B. the List folder / read data NTFS permissions for share1
- C. the Modify NTFS permissions for share1
- D. the Storage File Data SMB Share Reader role for storage1
- E. the Storage File Data SMB Share Elevated Contributor role for storage1
- F. the Storage File Data SMB Share Contributor role for storage1

Correct Answer: C, F

Section: Explanation:

Reference: https://docs.microsoft.com/en-us/azure/virtual-desktop/create-file-share

#### **QUESTION 2**

You have a Azure Virtual Desktop host pool.

You need to install Microsoft Antimalware for Azure on the session hosts.

What should you do?

- A. Add an extension to each session host.
- B. From a Group Policy Object (GPO), enable Windows 10 security features.
- C. Configure the RDP Properties of the host pool.
- D. Sign in to each session host and install a Windows feature.

**Correct Answer: A** 

Section:

Explanation:

Reference: https://docs.microsoft.com/en-us/azure/security/fundamentals/antimalware

#### **QUESTION 3**

You deploy an Azure Virtual Desktop session host pool.

You need to provide a group of pilot user's access to the virtual machines in the pool.

What should you do?

- A. Create a role definition.
- B. Add the users to a Remote Desktop Users group on the virtual machines.
- C. Add the users to the local Administrators group on the virtual machines.

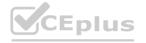

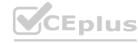

D. Create a role assignment.

CEplus

**Correct Answer: D** 

Section:

**Explanation:** 

Reference:

https://docs.microsoft.com/en-us/azure/virtual-desktop/delegated-access-virtual-desktop

# **QUESTION 4**

HOTSPOT

You have a Azure Virtual Desktop deployment.

You need to ensure that all the connections to the managed resources in the host pool require multi-factor authentication (MFA).

Which two settings should you modify in a conditional access policy? To answer, select the appropriate options in the answer area.

NOTE: Each correct selection is worth one point.

**Hot Area:** 

www.VCEplus.io

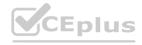

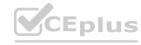

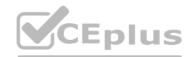

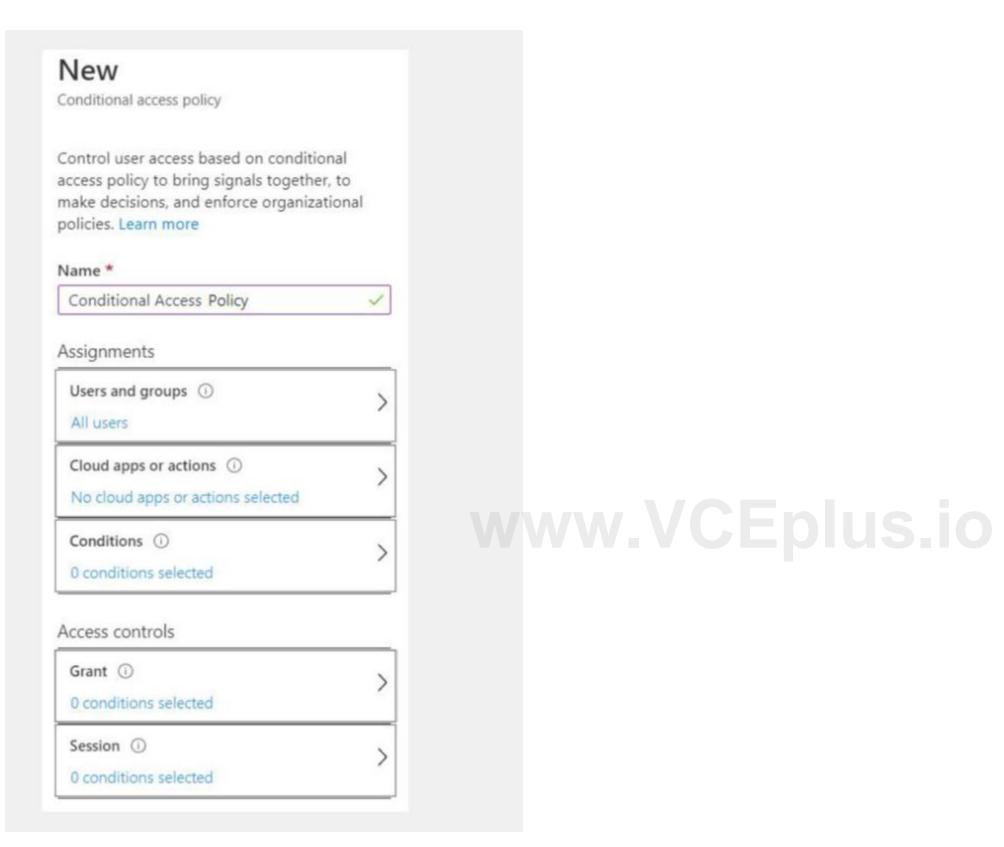

**Answer Area:** 

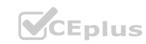

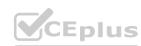

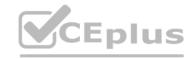

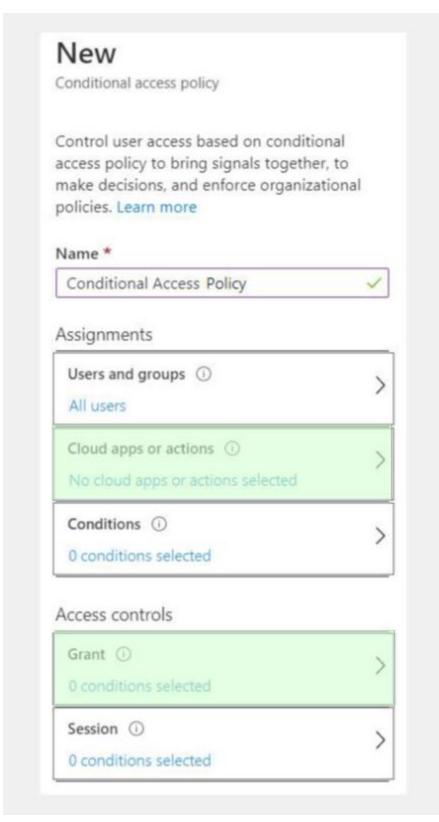

www.VCEplus.io

#### Section:

# **Explanation:**

Reference:

https://docs.microsoft.com/en-us/azure/active-directory/authentication/tutorial-enable-azure-mfa

# **QUESTION 5**

HOTSPOT

Your company has the offices shown in the following table.

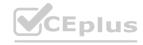

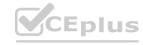

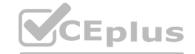

| Location | Internal network IP address space | Public IP address space |
|----------|-----------------------------------|-------------------------|
| Boston   | 10.10.0.0/16                      | 13.83.131.0/24          |
| Seattle  | 172.16.0.0/16                     | 92.15.10.0/24           |

The company has an Azure Active Directory (Azure AD) tenant named contoso.com that contains a user named User1.

Users connect to a Azure Virtual Desktop deployment named WVD1. WVD1 contains session hosts that have public IP addresses from the 52.166.253.0/24 subnet. Contoso.com has a conditional access policy that has the following settings:

Name: Policy1 Assignments:

- Users and groups: User1
- Cloud apps or actions: Azure Virtual Desktop

Access controls:

- Grant: Grant access, Require multi-factor authentication

Enable policy: On

For each of the following statements, select Yes if the statement is true. Otherwise, select No.

NOTE: Each correct selection is worth one point.

# **Hot Area:**

| nswer Area                                                                                                    |     |    |
|----------------------------------------------------------------------------------------------------|-----|----|
| Statements                                                                                                    | Yes | No |
| ser1 connects to Azure Virtual Desktop from the office in Boston, er1 is prompted for multi-factor authentication (MFA).               | 0   | 0  |
| ser1 connects to Azure Virtual Desktop from home, User1 is impted for multi-factor authentication (MFA).                               | 0   | 0  |
| ser1 connects to Microsoft Exchange Online from a Azure Virtual sktop session, User1 is prompted for multi-factor authentication (MFA) | 0   | 0  |

**Answer Area:** 

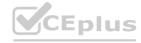

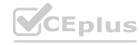

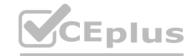

| Answer Area                                                                                                    |      |    |
|----------------------------------------------------------------------------------------------------|------|----|
| Statements                                                                                                    | Yes  | No |
| If User1 connects to Azure Virtual Desktop from the office in Boston, User1 is prompted for multi-factor authentication (MFA).            | 0    | 0  |
| If User1 connects to Azure Virtual Desktop from home, User1 is prompted for multi-factor authentication (MFA).                            | 0    | 0  |
| If User1 connects to Microsoft Exchange Online from a Azure Virtual Desktop session, User1 is prompted for multi-factor authentication (M | FA). | 0  |

# **Explanation:**

Reference:

https://docs.microsoft.com/en-us/azure/active-directory/authentication/tutorial-enable-azure-mfa

# **QUESTION 6**

HOTSPOT

You have an Azure Virtual Desktop Deployment that contains a workspace named Workspace1 and a user named User1. Workspace1 contains a Desktop application group named Pool1Desktop. At 09:00, you create a conditional access policy that has the following settings:

Assignments:

- Users and groups: User1
- Cloud apps or actions: Azure Virtual Desktop
- Conditions: 0 conditions selected

Access controls

- Grant: Grant access, Require multi-factor authentication
- Sessions: Sign-in frequency 1 hour

User1 performs the actions shown in the following table.

| Time  | Action                                                         |
|-------|----------------------------------------------------------------|
| 09:10 | Open the Remote Desktop client and subscribe to Workspace1.    |
| 09:20 | Connect to Pool1 Desktop.                                      |
| 11:10 | Sign out of Pool1 Desktop and close the Remote Desktop client. |
| 12:30 | Open the Remote Desktop client.                                |
| 13:50 | Connect to Pool1Desktop                                        |

For each of the following statements, select Yes if the statement is true. Otherwise, select No. NOTE: Each correct selection is worth one point.

#### **Hot Area:**

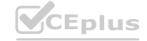

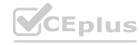

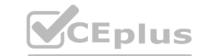

| Answer Area                                                       |     |    |
|-------------------------------------------------------------------|-----|----|
| Statements                                                        | Yes | No |
| User1 is prompted for multi-factor authentication (MFA) at 09:10. | 0   | 0  |
| User1 is prompted for multi-factor authentication (MFA) at 10:20. | 0   | 0  |
| User1 is prompted for multi-factor authentication (MFA) at 13:50. | 0   | 0  |

**Answer Area:** 

| Answer Area                                  |                        |    |
|----------------------------------------------|------------------------|----|
| Statements                                   | Yes                    | No |
| User1 is prompted for multi-factor authentic | eation (MFA) at 09:10. | 0  |
| User1 is prompted for multi-factor authentic | ation (MFA) at 10:20.  | 0  |
| User1 is prompted for multi-factor authentic | eation (MFA) at 13:50. | 0  |

# Section:

# **Explanation:**

Reference:

https://docs.microsoft.com/en-us/azure/virtual-desktop/set-up-mfa

# **QUESTION 7**

Note: This question-is part of a series of questions that present the same scenario. Each question-in the series contains a unique solution that might meet the stated goals. Some question-sets might have more than one correct solution, while others might not have a correct solution.

After you answer a question-in this section, you will NOT be able to return to it. As a result, these questions will not appear in the review screen. You have an Azure Virtual Desktop host pool named Pool1 that is integrated

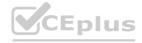

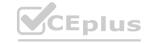

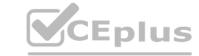

| with an Azure Active Directory Domain Services (Azure AD DS) managed domain. You need to configure idle session timeout settings for users that connect to the session hosts in Pool1. |
|----------------------------------------------------------------------------------------------------|
| Solution: From an Azure AD DS-joined computer, you modify the AADDC Computer GPO settings.                                                                                             |
| Does that meet the goal?                                                                                                    |

A. Yes

B. No

**Correct Answer: A** 

Section:

# **QUESTION 8**

You plan to deploy Azure Virtual Desktop. The deployment will use existing virtual machines.

You create a Azure Virtual Desktop host pool.

You need to ensure that you can add the virtual machines to the host pool.

What should you do first?

A. Yes

B. No

**Correct Answer: A** 

Section:

#### **OUESTION 9**

Note: This question-is part of a series of questions that present the same scenario. Each question-in the series contains a unique solution that might meet the stated goals. Some question-sets might have more than one correct solution, while others might not have a correct solution.

After you answer a question-in this section, you will NOT be able to return to it. As a result, these questions will not appear in the review screen. You have an Azure Virtual Desktop host pool named Pool1 that is integrated with an Azure Active Directory Domain Services (Azure AD DS) managed domain. You need to configure idle session timeout settings for users that connect to the session hosts in Pool1. Solution: From an Azure AD DS-joined computer, you modify the AADDC Users GPO settings.

Does that meet the goal?

A. Yes

B. No

**Correct Answer: B** 

Section:

# **QUESTION 10**

You have an Azure Virtual Desktop deployment.

You have a RemoteApp named App1.

You discover that from the Save As dialog box of App1, users can run executable applications other than App1 on the session hosts. You need to ensure that the users can run only published applications on the session hosts. What should you do?

- A. Configure a conditional access policy in Azure Active Directory (Azure AD).
- B. Modify the Access control (IAM) settings of the host pool.
- C. Modify the RDP Properties of the host pool.
- D. Configure an AppLocker policy on the session hosts.

**Correct Answer: D** 

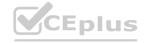

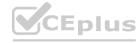

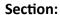

#### **Explanation:**

Reference: https://docs.microsoft.com/en-us/azure/virtual-desktop/security-guide

### 01 - Implement an Azure Virtual Desktop Infrastructure

# **QUESTION 1**

HOTSPOT

You have an Azure virtual machine named VM1 that runs Windows 10 Enterprise multi-session.

You plan to add language packs to VM1 and create a custom image of VM1 for an Azure Virtual Desktop host pool.

You need to ensure that modern apps can use the additional language packs when you deploy session hosts by using the custom image.

Which command should you run first? To answer, select the appropriate options in the answer area.

NOTE: Each correct selection is worth one point.

#### Hot Area:

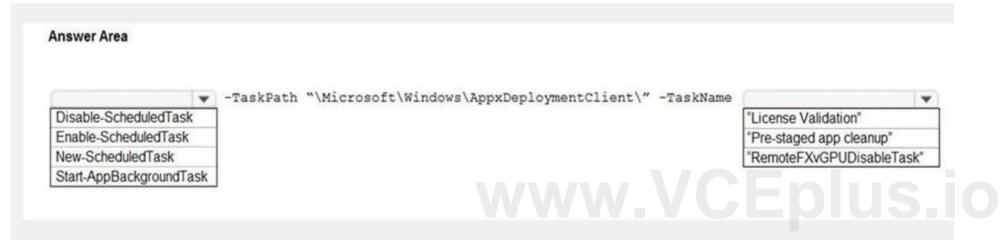

#### **Answer Area:**

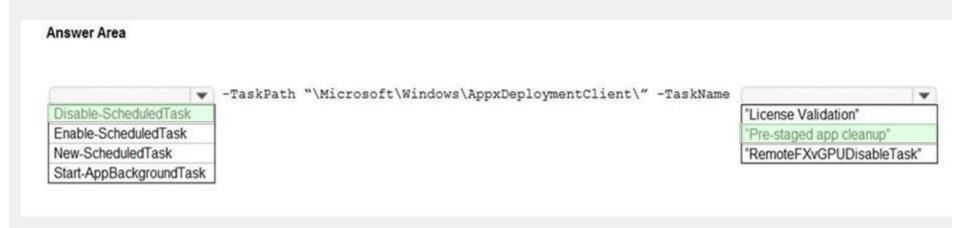

#### Section:

# **Explanation:**

Reference:

https://docs.microsoft.com/en-us/azure/virtual-desktop/language-packs

https://docs.microsoft.com/en-us/troubleshoot/windows-server/deployment/issues-appx-cleanup-maintenance-task

https://docs.microsoft.com/en-us/powershell/module/scheduledtasks/disable-scheduledtask?view=windowsserver2019-ps

# **QUESTION 2**

DRAG DROP

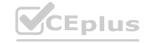

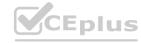

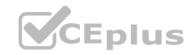

You have a Azure Virtual Desktop deployment.

You have a session host named Host1 that has the disk layout shown in the exhibit. (Click the Exhibit tab.)

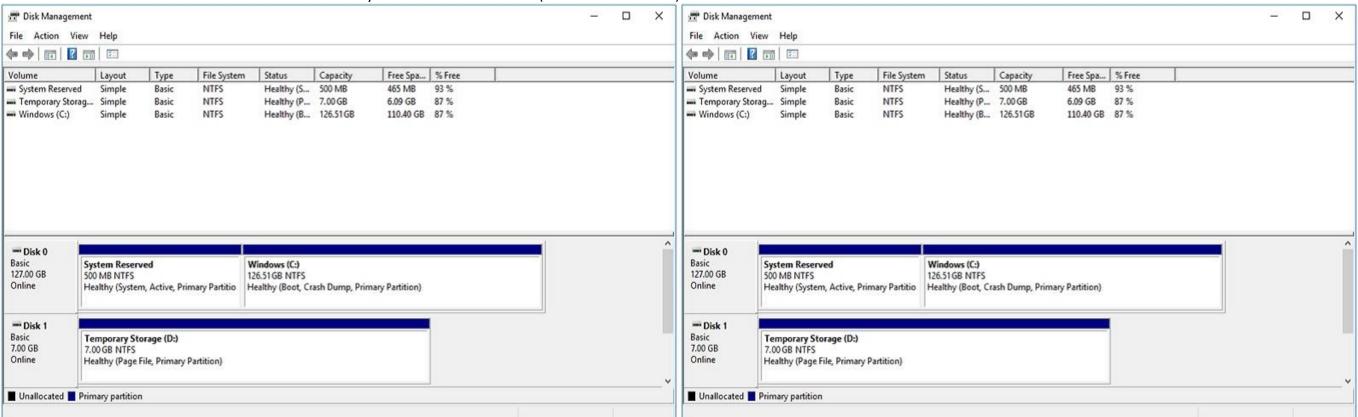

You plan to deploy an app that must be installed on D. The app requires 500 GB of disk space.

You need to add a new data disk that will be assigned the drive letter D. The solution must maintain the current performance of Host1.

Which four actions should you perform in sequence? To answer, move the appropriate actions from the list of actions to the answer area and arrange them in the correct order.

# **Select and Place:**

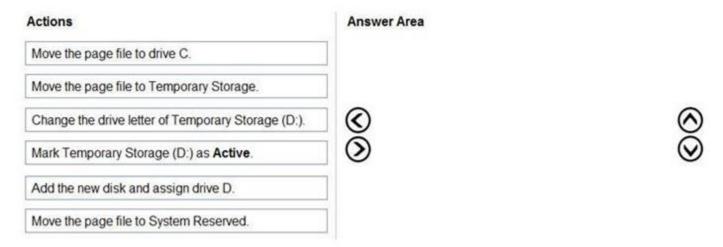

#### **Correct Answer:**

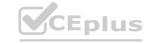

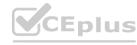

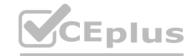

| Actions                                | Ansı     | wer Area                                           |   |
|----------------------------------------|----------|----------------------------------------------------|---|
|                                        | ]        | Move the page file to drive C.                     |   |
|                                        | 1        | Change the drive letter of Temporary Storage (D:). |   |
| [                                      | <b>(</b> | Add the new disk and assign drive D.               | 3 |
| Mark Temporary Storage (D:) as Active. | <b>③</b> | Move the page file to Temporary Storage.           | Ŷ |
|                                        | ]        |                                                    |   |
| Move the page file to System Reserved. |          |                                                    |   |

# **Explanation:**

Reference:

https://www.azurecorner.com/change-temporary-drive-azure-vm-use-d-persistent-data-disks/

# **QUESTION 3**

HOTSPOT

You have an Azure subscription that contains the virtual machines shown in the following table.

| lame Resource group Location |
|------------------------------|
| 1 RG1 West Europe            |
| 2 RG1 East US                |
| RG2 West US                  |

# Create shared image gallery

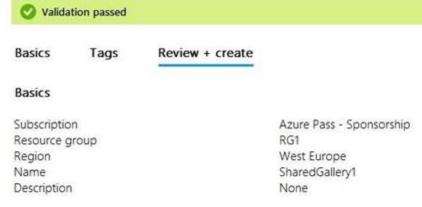

You create an image definition as shown in the Image1 exhibit. (Click the Image1 tab.)

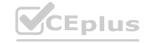

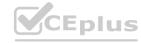

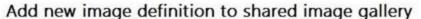

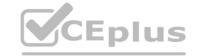

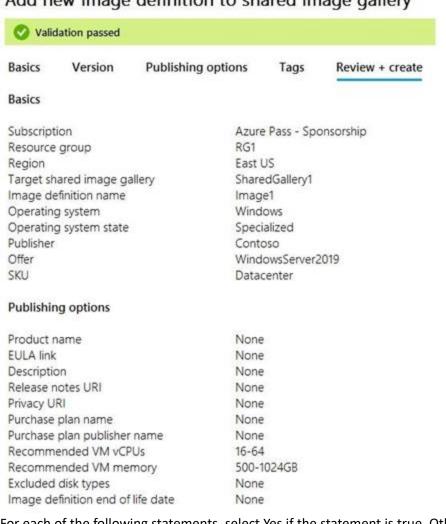

For each of the following statements, select Yes if the statement is true. Otherwise, select No.

NOTE: Each correct selection is worth one point.

#### **Hot Area:**

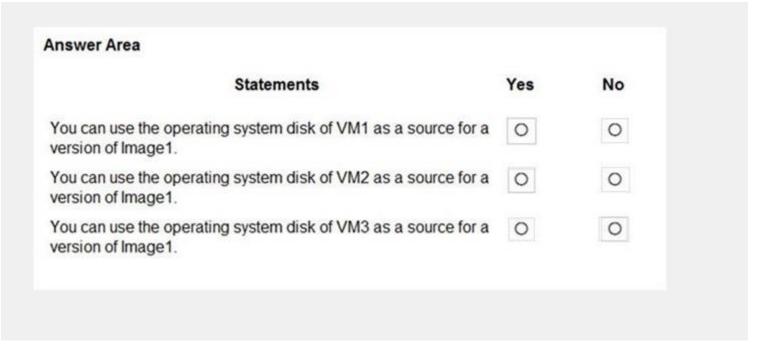

#### **Answer Area:**

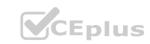

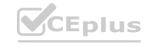

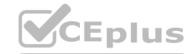

| Statements                                                                        | Yes | No |
|-----------------------------------------------------------------------------------|-----|----|
| You can use the operating system disk of VM1 as a source for a version of Image1. | 0   | 0  |
| You can use the operating system disk of VM2 as a source for a version of Image1. | 0   | 0  |
| You can use the operating system disk of VM3 as a source for a version of Image1. | 0   | 0  |

# **Explanation:**

Reference:

https://www.robinhobo.com/windows-virtual-desktop-wvd-image-management-how-to-manage-and-deploy-custom-images-including-versioning-with-the-azure-shared-image-gallery-sig/

# **QUESTION 4**

DRAG DROP

You plan to deploy Azure Virtual Desktop.

You need to create Azure NetApp Files storage to store FSLogix profile containers.

Which four actions should you perform in sequence after you register the NetApp Resource Provider? To answer, move the appropriate actions from the list of actions to the answer area and arrange them in the correct order. NOTE: More than one order of answer choices is correct. You will receive credit for any of the correct orders you select.

# Select and Place:

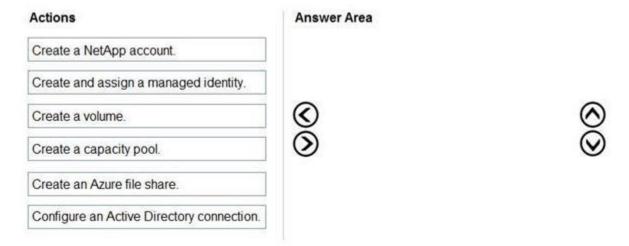

#### **Correct Answer:**

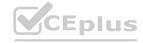

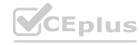

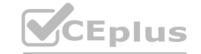

| Actions                               | Answer Area                              |         |
|---------------------------------------|------------------------------------------|---------|
|                                       | Create a NetApp account.                 |         |
| Create and assign a managed identity. | Create a capacity pool.                  |         |
|                                       | Configure an Active Directory connection | on. 🚫   |
|                                       | Create a volume.                         | $\odot$ |
| Create an Azure file share.           |                                          |         |
| Create an Azure file share.           |                                          |         |
|                                       |                                          |         |

# **Explanation:**

Reference:

https://docs.microsoft.com/en-us/azure/virtual-desktop/create-fslogix-profile-container#make-sure-userscan-access-the-azure-netapp-file-share https://docs.microsoft.com/en-us/azure/azure-netapp-files/azure-netapp-files-quickstart-set-up-account-create-volumes?tabs=azure-portal

# **QUESTION 5**

DRAG DROP

You have an Azure Virtual Desktop host pool named Pool1.

You need to ensure that you can create an Azure NetApp Files volume that will host user profiles for Pool1.

Which four actions should you perform in sequence? To answer, move the appropriate actions from the list of actions to the answer area and arrange them in the correct order. NOTE: More than one order of answer choices is correct. You will receive credit for any of the correct orders you select.

# **Select and Place:**

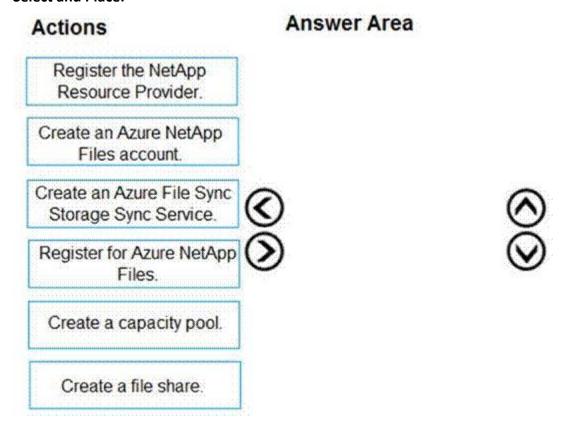

# **Correct Answer:**

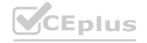

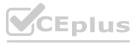

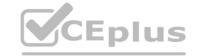

| Actions                                            | Ai       | nswer Area                                |
|----------------------------------------------------|----------|-------------------------------------------|
|                                                    |          | Register the NetApp<br>Resource Provider. |
|                                                    |          | Register for Azure NetApp<br>Files.       |
| Create an Azure File Sync<br>Storage Sync Service. | <b>©</b> | Create an Azure NetApp<br>Files account.  |
|                                                    | (3)      | Create a capacity pool.                   |

# **Explanation:**

Reference:

https://docs.microsoft.com/en-us/azure/azure-netapp-files/azure-netapp-files-quickstart-set-up-account-create-volumes?tabs=azure-portal

# **QUESTION 6**

You deploy an Azure Virtual Desktop host pool named Pool1.

You have an Azure Storage account named store1 that stores FSLogix profile containers in a share named profiles. You need to configure the path to the storage containers for the session hosts. Which path should you use?

- A. \\store1.blob.core.windows.net\profiles
- B. https://store1.file.core.windows.net/profiles
- C. \\store1.file.core.windows.net\profiles
- D. https://store1.blob.core.windows.net/profiles

**Correct Answer: C** 

Section:

**Explanation:** 

Reference: https://docs.microsoft.com/en-us/azure/virtual-desktop/create-profile-container-adds

# **QUESTION 7**

You plan to deploy Azure Virtual Desktop session host virtual machines based on a preconfigured master image. The master image will be stored in a shared image. You create a virtual machine named Image1 to use as the master image. You install applications and apply configuration changes to Image1. You need to ensure that the new session host virtual machines created based on Image1 have unique names and security identifiers. What should you do on Image1 before you add the image to the shared image gallery?

- A. At a command prompt, run the set computername command.
- B. At a command prompt, run the sysprep command.

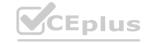

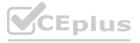

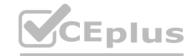

- C. From PowerShell, run the rename-computer cmdlet.
- D. From the lock screen of the Windows device, perform a Windows Autopilot Reset.

**Correct Answer: B** 

Section: Explanation:

Reference: https://docs.microsoft.com/en-us/azure/virtual-machines/windows/prepare-for-upload-vhd-image#determine-when-to-use-sysprep

#### **QUESTION 8**

You have a shared image gallery that contains the Windows 10 images shown in the following table.

| Name   | Location    | Operating system state |
|--------|-------------|------------------------|
| lmage1 | West US     | Generalized            |
| Image2 | West US     | Specialized            |
| lmage3 | West Europe | Generalized            |
| Image4 | West Europe | Specialized            |

You create an Azure Virtual Desktop deployment that has the following settings:

Host pool name: Pool1 Location: West US Host pool type: Personal

Which images can you use for the session hosts?

- A. Image1 only
- B. Image1, Image2, Image3, and Image4
- C. Image2 only
- D. Image1 and Image2 only
- E. Image1 and Image3 only

www.VCEplus.io

**Correct Answer: E** 

Section: Explanation:

Reference: https://azure.microsoft.com/en-in/blog/vm-image-blog-post/

#### **QUESTION 9**

Note: This question-is part of a series of questions that present the same scenario. Each question-in the series contains a unique solution that might meet the stated goals. Some question-sets might have more than one correct solution, while others might not have a correct solution.

After you answer a question-in this section, you will NOT be able to return to it. As a result, these questions will not appear in the review screen. You have an Azure Virtual Desktop host pool that contains five session hosts. The session hosts run Windows 10 Enterprise multi-session. You need to prevent users from accessing the internet from Azure Virtual Desktop sessions. The session hosts must be allowed to access all the required Microsoft services. Solution: You configure rules in the network security group (NSG) linked to the subnet of the session hosts. Does that meet the goal?

A. Yes

B. No

**Correct Answer: A** 

Section:

**Explanation:** 

Reference:

https://docs.microsoft.com/en-us/azure/virtual-network/tutorial-filter-network-traffic

**QUESTION 10** 

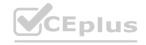

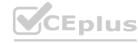

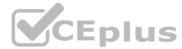

Note: This question-is part of a series of questions that present the same scenario. Each question-in the series contains a unique solution that might meet the stated goals. Some question-sets might have more than one correct solution, while others might not have a correct solution.

After you answer a question-in this section, you will NOT be able to return to it. As a result, these questions will not appear in the review screen. You have an Azure Virtual Desktop host pool that contains five session hosts. The session hosts run Windows 10 Enterprise multi-session. You need to prevent users from accessing the internet from Azure Virtual Desktop sessions. The session hosts must be allowed to access all the required Microsoft services. Solution: You configure the Address space settings of the virtual network that contains the session hosts. Does that meet the goal?

A. Yes

B. No

**Correct Answer: B** 

Section:

#### **OUESTION 11**

Note: This question-is part of a series of questions that present the same scenario. Each question-in the series contains a unique solution that might meet the stated goals. Some question-sets might have more than one correct solution, while others might not have a correct solution.

After you answer a question-in this section, you will NOT be able to return to it. As a result, these questions will not appear in the review screen. You have an Azure Virtual Desktop host pool that contains five session hosts. The session hosts run Windows 10 Enterprise multi-session. You need to prevent users from accessing the internet from Azure Virtual Desktop sessions. The session hosts must be allowed to access all the required Microsoft services. Solution: You modify the IP configuration of each session host.

Does that meet the goal?

A. Yes

B. No

**Correct Answer: B** 

Section:

# www.VCEplus.io

# **QUESTION 12**

You have an Azure Virtual Desktop host pool. The pool contains session hosts that run Windows 10 Enterprise multi-session. You connect to a Remote Desktop session on Pool1 and discover an issue with the frequency of screen updates. You need to identify whether the issue related to insufficient server, network, or client resources. The solution must minimize how long it takes to identify the resource type. What should you do?

- A. From within the current session, use the Azure Virtual Desktop Experience Estimator.
- B. From Azure Cloud Shell, run the Get-AzOperationalInsightsWorkspaceUsage cmdlet and specify the DefaultProfile parameter.
- C. From Azure Cloud Shell, run the Get-AzWvdUserSession cmdlet and specify the UserSessionId parameter.
- D. From within the current session, use Performance Monitor to display the values of all the RemoteFX Graphics(\*)\Frames Skipped/Second counters.

**Correct Answer: D** 

Section:

**Explanation:** 

Reference:

https://docs.microsoft.com/en-us/azure/virtual-desktop/remotefx-graphics-performance-counters

# **QUESTION 13**

You have an Azure Active Directory (Azure AD) tenant named contoso.com.

You use a user account named Admin1 to deploy an Azure Active Directory Domain Services (Azure AD DS) managed domain named aaddscontoso.com to a virtual network named VNET1. You plan to deploy an Azure Virtual Desktop host pool named Pool1 to VNET1.

You need to ensure that you can use the Admin1 user account to deploy Windows 10 Enterprise session hosts to Pool1. What should you do first?

A. Add Admin1 to the AAD DC Administrators group of contoso.com.

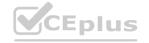

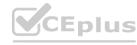

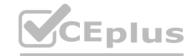

- B. Assign the Cloud device administrator role to Admin1.
- C. Assign a Microsoft 365 Enterprise E3 license to Admin1.
- D. Change the password of Admin1.

**Correct Answer: A** 

Section:

**Explanation:** 

Reference: https://docs.microsoft.com/en-us/azure/virtual-desktop/create-host-pools-azure-marketplace?tabs=azure-portal

#### **QUESTION 14**

You have an Azure Virtual Desktop host pool named Pool1 that contains the following:

A linked workspace named Workspace1

An application group named Default Desktop A session host named Host1

You need to add a new data disk.

What should you modify?

- A. Host1
- B. Workspace1
- C. Pool1
- D. Default Desktop

**Correct Answer: A** 

Section:

#### **QUESTION 15**

**HOTSPOT** 

You have a Azure Virtual Desktop host pool that has a max session limit of 15. Disconnected sessions are signed out immediately. The session hosts for the host pool are shown in the following exhibit.

Home > Windows Virtual Desktop > WVD

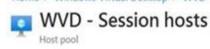

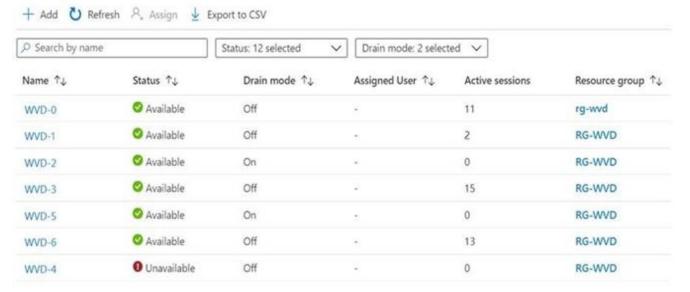

Use the drop-down menus to select the answer choice that completes each statement based on the information presented in the graphic. NOTE: Each correct selection is worth one point.

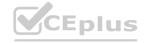

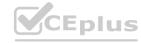

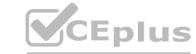

# Hot Area:

| The host pool type is [answer choice].          |                                                           |
|-------------------------------------------------|-----------------------------------------------------------|
|                                                 | pooled                                                    |
|                                                 | personal with direct assignment                           |
|                                                 | personal with automatic assignment                        |
|                                                 |                                                           |
| lew sessions can occur on [answer choice] only. |                                                           |
| ew sessions can occur on [answer choice] only.  | WVD-0, WVD-1, and WVD-6                                   |
| lew sessions can occur on [answer choice] only. | WVD-0, WVD-1, and WVD-6<br>WVD-0, WVD-1, WVD-3, and WVD-6 |

# **Answer Area:**

| Answer Area                                     |                                                             |
|-------------------------------------------------|-------------------------------------------------------------|
| The host pool type is [answer choice].          | ▼                                                           |
|                                                 | pooled                                                      |
|                                                 | personal with direct assignment                             |
|                                                 |                                                             |
|                                                 | personal with automatic assignment                          |
| New sessions can occur on [answer choice] only. | personal with automatic assignment                          |
| New sessions can occur on [answer choice] only. | personal with automatic assignment  WVD-0, WVD-1, and WVD-6 |
| New sessions can occur on [answer choice] only. | personal with automatic assignment                          |

Section:

**Explanation:** 

Reference:

https://docs.microsoft.com/en-us/azure/virtual-desktop/set-up-scaling-script

**QUESTION 16** 

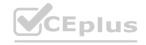

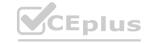

# **HOTSPOT**

You are automating the deployment of an Azure Virtual Desktop host pool.

You deploy the Azure Resource Manager (ARM) template shown in the following exhibit.

```
2
         "$schema": "https://schema.management.azure.com/schemas/2015-01-01/
    deploymentTemplate.json#",
3
         "contentVersion": "1.0.0.0",
4
         "parameters": {
5~
              "hostpools_HostPool2_name: {
6
                   "defaultValue": "HostPool2",
7
                   "type": "String"
8
10
         "variables": {},
11
         "resources": [
12~
13V
                   "type": "Microsoft.DesktopVirtualization/hostpools",
14
15
                   "apiVersion": "2020-11-02-preview",
16
                   "name": "[parameters('hostpools_HostPool2_name')]",
17~
                   "location": "eastus",
18
                   "properties": {
19
                       "hostPoolType": "Personal",
20
                       "personalDesktopAssignmentType": "Automatic",
21
                        "maxSessionLimit": 999999,
22
                       "loadBalancerType": "Persistent",
23 V
                       "validationEnvironment": false,
24
                        "registrationInfo": {
25
                            "registrationTokenOperation": "None"
26
27
                        "preferredAppGroupType": "Desktop",
28
29
                        "startVMOnConnect": false
30
31
```

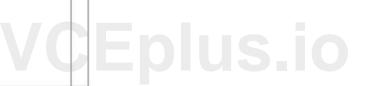

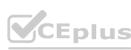

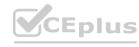

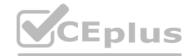

```
1 ~ {
2
         "$schema": "https://schema.management.azure.com/schemas/2015-01-01/
    deploymentTemplate.json#",
3
         "contentVersion": "1.0.0.0",
4
         "parameters": {
5~
              "hostpools_HostPool2_name: {
6
                   "defaultValue": "HostPool2",
7
                   "type": "String"
8
9
11
         "variables": {},
12~
         "resources": [
13~
14
                   "type": "Microsoft.DesktopVirtualization/hostpools",
15
                   "apiVersion": "2020-11-02-preview",
16
                   "name": "[parameters('hostpools_HostPool2_name')]",
17
                   "location": "eastus",
18
                   "properties": {
19
                        "hostPoolType": "Personal",
20
                        "personalDesktopAssignmentType": "Automatic",
21
                        "maxSessionLimit": 999999,
22
                        "loadBalancerType": "Persistent",
23
                        "validationEnvironment": false,
24
                        "registrationInfo": {
25
                            "registrationTokenOperation": "None"
26
27
                        "preferredAppGroupType": "Desktop",
28
29
                        "startVMOnConnect": false
30
31
```

Use the drop-down menus to select the answer choice that completes each statement based on the information presented in the Dockerfile. NOTE: Each correct selection is worth one point.

Hot Area:

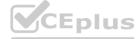

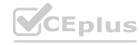

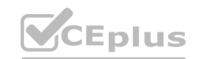

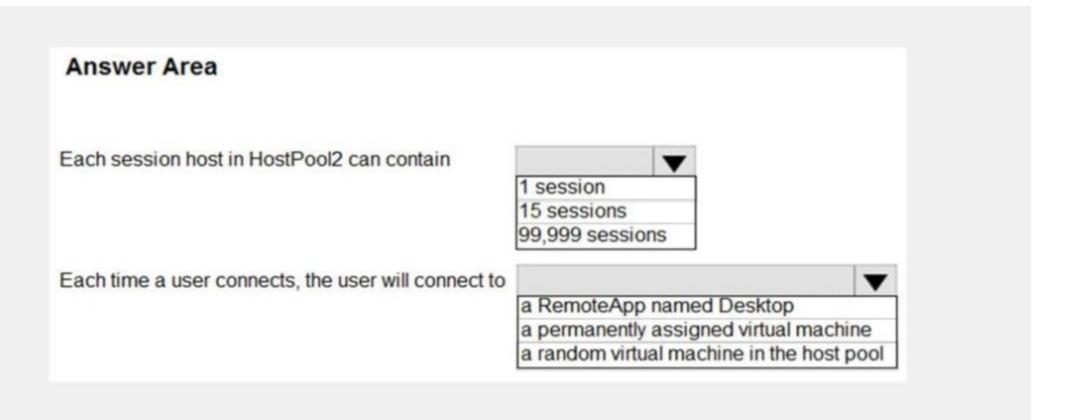

#### **Answer Area:**

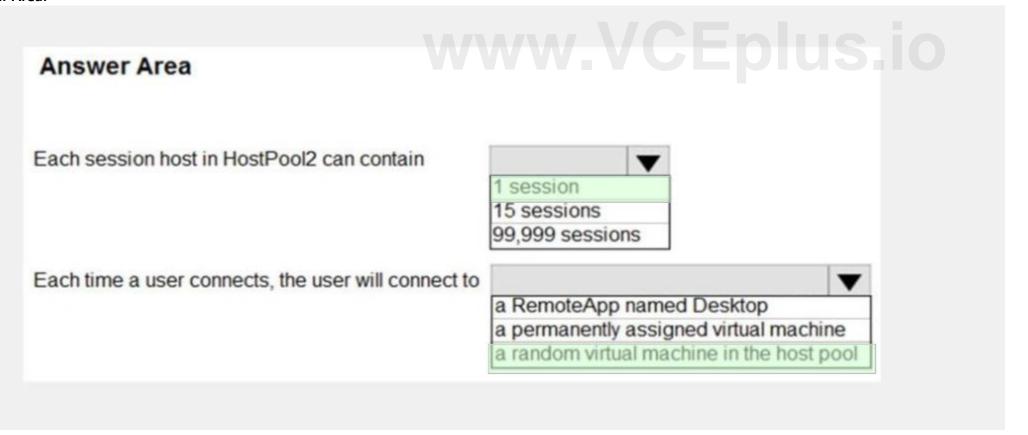

Section:

**Explanation:** 

Reference:

https://docs.microsoft.com/en-us/azure/virtual-desktop/virtual-desktop-fall-2019/configure-host-pool-personal-desktop-assignment-type-2019

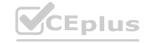

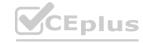

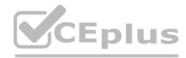

### 02 - Implement an Azure Virtual Desktop Infrastructure

Case study

This is a case study. Case studies are not timed separately. You can use as much exam time as you would like to complete each case. However, there may be additional case studies and sections on this exam. You must manage your time to ensure that you are able to complete all questions included on this exam in the time provided.

To answer the questions included in a case study, you will need to reference information that is provided in the case study. Case studies might contain exhibits and other resources that provide more information about the scenario that is described in the case study. Each question is independent of the other questions in this case study.

At the end of this case study, a review screen will appear. This screen allows you to review your answers and to make changes before you move to the next section of the exam. After you begin a new section, you cannot return to this section.

To start the case study

To display the first question in this case study, click the Next button. Use the buttons in the left pane to explore the content of the case study before you answer the questions. Clicking these buttons displayes information such as business requirements, existing environment, and problem statements. If the case study has an All Information tab, note that the information displayed is identical to the information displayed on the subsequent tabs.

When you are ready to answer a question, click the Question button to return to the question.

Overview

Contoso, Ltd. is a law firm that has a main office in Montreal and branch offices in Paris and Seattle. The Seattle branch office opened recently.

Contoso has an Azure subscription and uses Microsoft 365.

Existing Infrastructure. Active Directory

The network contains an on-premises Active Directory domain named contoso.com and an Azure Active Directory (Azure AD) tenant. One of the domain controllers runs as an Azure virtual machine and connects to a virtual network named VNET1. All internal name resolution is provided by DNS server that run on the domain controllers.

The on-premises Active Directory domain contains the organizational units (OUs) shown in the following table.

| Name          | Description                                                                                               |
|---------------|----------------------------------------------------------------------------------------------------|
| MontrealUsers | An OU for all the users in the Montreal office:<br>The OU syncs to Azure AD by using Azure<br>AD Connect. |
| ParisUsers    | An OU for all the users in the Paris office: The OU syncs to Azure AD by using Azure AD Connect.          |
| SeattleUsers  | An OU for all the users in the Seattle office:<br>The OU does <b>NOT</b> sync to Azure AD.                |

The on-premises Active Directory domain contains the users shown in the following table.

| Name      | Container     | Member of        |
|-----------|---------------|------------------|
| Operator1 | Users         | Domain Admins    |
| Operator2 | MontrealUsers | Users            |
| Operator3 | SeattleUsers  | Server Operators |

The Azure AD tenant contains the cloud-only users shown in the following table.

| Name   | Role                                         |
|--------|----------------------------------------------|
| Admin1 | Virtual Machine Contributor                  |
| Admin2 | Desktop Virtualization Contributor           |
| Admin3 | Desktop Virtualization Session Host Operator |
| Admin4 | Desktop Virtualization Host Pool Contributor |

Existing Infrastructure. Network Infrastructure

All the Azure virtual networks are peered. The on-premises network connects to the virtual networks.

A virtual network named VNET4 was recently created are peered to the other virtual networks. VNET4 does NOT contain any AVD virtual machines.

All servers run Windows Server 2019. All laptops and desktop computers run Windows 10 Enterprise.

Since users often work on confidential documents, all the users use their computer as a client for connecting to Remote Desktop Services (RDS).

In the West US Azure region, you have the storage accounts shown in the following table.

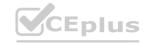

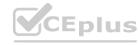

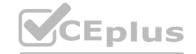

| Name     | Account kind | Performance |
|----------|--------------|-------------|
| storage1 | StorageV2    | Standard    |
| storage2 | StorageV2    | Premium     |
| storage3 | BlobStorage  | Standard    |
| storage4 | StorageV1    | Premium     |

Existing Infrastructure. Remote Desktop Infrastructure

Contoso has a Remote Desktop infrastructure shown in the following table.

| Office       | Description                                                                                                    |  |
|--------------|----------------------------------------------------------------------------------------------------|--|
| 53/35 27/4/3 | A Windows Virtual Desktop deployment that runs Windows 10<br>Enterprise multi-session hosts. The deployment contains the following:                                                               |  |
| Montreal     | <ul> <li>A host pool named Pool1</li> <li>An application group named Group1</li> <li>A workspace named Workspace1</li> <li>Virtual machines that have a prefix of Pool1</li> </ul>                |  |
| Seattle      | An on-premises virtual machine-based RDS deployment that has personal desktops: The personal desktop virtual machines have a prefix of Pool2.                                                     |  |
| Paris        | An on-premises virtual machine-based RDS deployment that has pooled desktops: The pooled desktop virtual machines have a prefix of Pool3. User profile disks are used to preserve the user state. |  |

Implement FSLogix profile containers for the Paris offices.

Deploy an Azure Virtual Desktop host pool named Pool4.

Migrate the RDS deployment in the Seattle office to Azure Virtual Desktop in the West US Azure region.

Requirements. Pool4 Configuration Pool4 will have the following settings:

Host pool type: Pooled Max session limit: 7

Load balancing algorithm: Depth-first Images: Windows 10 Enterprise multi-session Virtual machine size: Standard D2s v3

Name prefix: Pool4 Number of VMs: 5 Virtual network: VNET4

Requirements. Technical Requirements

Contoso identifies the following technical requirements:

Before migrating the RDS deployment in the Seattle office, obtain the recommended deployment configuration based on the current RDS utilization. For the Azure Virtual Desktop deployment in the Montreal office, disable audio output in the device redirection settings. For the Azure Virtual Desktop deployment in the Seattle office, store the FSLogix profile containers in Azure Storage. Enable Operator 2 to modify the RDP Properties of the Azure Virtual Desktop deployment in the Montreal office. From a server named Server1, convert the user profile clicks to the FSLogix profile containers.

Ensure that the Pool1 virtual machines only run during business hours.

Use the principle of least privilege.

# **QUESTION 1**

You plan to implement the FSLogix profile containers for the Seattle office.

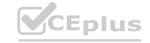

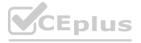

Which storage account should you use?

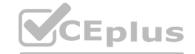

| Α.     | -1    | 7     |
|--------|-------|-------|
| Α.     | stora | IOP / |
| $\sim$ | 31010 | 15,02 |

B. storage4

C. storage3

D. storage1

#### **Correct Answer: A**

Section:

# **Explanation:**

Reference:

https://docs.microsoft.com/en-us/azure/virtual-desktop/store-fslogix-profile

# **QUESTION 2**

Which setting should you modify for VNET4 before you can deploy Pool4?

A. Service endpoints

B. Address space

C. DNS servers

D. Access control (IAM)

E. Peerings

#### **Correct Answer: C**

Section:

#### **Explanation:**

DNS should be configured to use an Active Directory Domain Controller.

# **QUESTION 3**

**HOTSPOT** 

You are planning the deployment of Pool4.

What will be the maximum number of users that can connect to Pool4, and how many session hosts are needed to support five concurrent user sessions? To answer, select the appropriate options in the answer area. NOTE: Each correct selection is worth one point.

#### **Hot Area:**

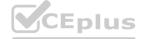

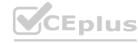

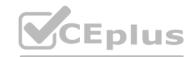

| Answer Area                                                       |    |  |
|-------------------------------------------------------------------|----|--|
| Number of users that can connect to Pool4:                        | -  |  |
|                                                                   | 5  |  |
|                                                                   | 7  |  |
|                                                                   | 15 |  |
|                                                                   | 35 |  |
|                                                                   | 70 |  |
| Number of position had to support five consurrent user consists:  |    |  |
| Number of session hosts to support five concurrent user sessions: |    |  |
|                                                                   | 1  |  |
|                                                                   | 2  |  |
|                                                                   | 3  |  |
|                                                                   | 4  |  |
|                                                                   | 5  |  |

**Answer Area:** 

www.VCEplus.io

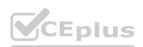

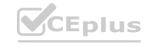

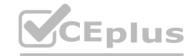

| inswer Area                                                       |    |   |  |
|-------------------------------------------------------------------|----|---|--|
| Number of users that can connect to Pool4:                        |    | * |  |
|                                                                   | 5  |   |  |
|                                                                   | 7  |   |  |
|                                                                   | 15 |   |  |
|                                                                   | 35 |   |  |
|                                                                   | 70 |   |  |
|                                                                   |    |   |  |
| Number of session hosts to support five concurrent user sessions: |    | * |  |
|                                                                   | 1  |   |  |
|                                                                   | 2  |   |  |
|                                                                   | 3  |   |  |
|                                                                   | 4  |   |  |
|                                                                   | 5  |   |  |

**Explanation:** 

# 03 - Implement an Azure Virtual Desktop Infrastructure

Case study

This is a case study. Case studies are not timed separately. You can use as much exam time as you would like to complete each case. However, there may be additional case studies and sections on this exam. You must manage your time to ensure that you are able to complete all questions included on this exam in the time provided.

To answer the questions included in a case study, you will need to reference information that is provided in the case study. Case studies might contain exhibits and other resources that provide more information about the scenario that is described in the case study. Each question is independent of the other questions in this case study.

At the end of this case study, a review screen will appear. This screen allows you to review your answers and to make changes before you move to the next section of the exam. After you begin a new section, you cannot return to this section.

To start the case study

To display the first question in this case study, click the Next button. Use the buttons in the left pane to explore the content of the case study before you answer the questions. Clicking these buttons displays information such as business requirements, existing environment, and problem statements. If the case study has an All Information tab, note that the information displayed is identical to the information displayed on the subsequent tabs.

When you are ready to answer a question, click the Question button to return to the question.

Overview

Litware, Inc. is a pharmaceutical company that has a main office in Boston, United States, and a remote office in Chennai, India.

Existing Environment. Identity Environment

The network contains an on-premises Active Directory domain named litware.com that syncs to an Azure Active Directory (Azure AD) tenant named litware.com.

The Azure AD tenant contains the users shown in the following table.

| Name        | Description                                                       |
|-------------|-------------------------------------------------------------------|
| Admin1      | A directory-synced user that is a local administrator on all the  |
| Aumin       | computers joined to the on-premises Active Directory domain.      |
| CloudAdmin1 | A cloud-only user that is assigned the Global administrator role. |

All users are registered for Azure Multi-Factor Authentication (MFA).

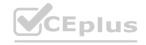

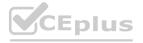

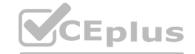

**Existing Environment. Cloud Services** 

Litware has a Microsoft 365 E5 subscription associated to the Azure AD tenant. All users are assigned Microsoft 365 Enterprise E5 licenses.

Litware has an Azure subscription associated to the Azure AD tenant. The subscription contains the resources shown in the following table.

| Name     | Type                | Location | Configuration                    |
|----------|---------------------|----------|----------------------------------|
| storage1 | Storage account     | East US  | Storage (general purpose v1),    |
| Storage  | Storage account     | Lasi US  | Locally-redundant storage (LRS). |
| VM1      | Virtual machine     | East US  | Joined to the on-premises Active |
| VIVII    | VIIIuai IIIaciiiile | Easi US  | Directory domain.                |

Litware uses custom virtual machine images and custom scripts to automatically provision Azure virtual machines and join the virtual machines to the on-premises Active Directory domain.

Network and DNS

The offices connect to each other by using a WAN link. Each office connects directly to the internet.

All DNS queries for internet hosts are resolved by using DNS servers in the Boston office, which point to root servers on the internet. The Chennai office has caching-only DNS servers that forward queries to the DNS servers in the Boston office. Requirements. Planned Changes

Litware plans to implement the following changes:

Deploy Azure Virtual Desktop environments to the East US Azure region for the users in the Boston office and to the South India Azure region for the users in the Chennai office. Implement FSLogix profile containers.

Optimize the custom virtual machine images for the Azure Virtual Desktop session hosts.

Use PowerShell to automate the addition of virtual machines to the Azure Virtual Desktop host pools.

Requirements. Performance Requirements

Litware identifies the following performance requirements:

Minimize network latency of the Windows Virtual Desktop connections from the Boston and Chennai offices. Minimize latency of the Windows Virtual Desktop host authentication in each Azure region.

Minimize how long it takes to sign in to the Windows Virtual Desktop session hosts.

Requirements. Authentication Requirements

Litware identifies the following authentication requirements:

Enforce Azure MFA when accessing Azure Virtual Desktop apps.

Force users to reauthenticate if their Azure Virtual Desktop session lasts more than eight hours.

Requirements. Security Requirements

Litware identifies the following security requirements:

Explicitly allow traffic between the Azure Virtual Desktop session hosts and Microsoft 365.

Explicitly allow traffic between the Azure Virtual Desktop session hosts and the Azure Virtual Desktop infrastructure. Use built-in groups for delegation.

Delegate the management of app groups to Admin2, including the ability to publish app groups to users and user groups. Grant Admin1 permissions to manage workspaces, including listing which apps are assigned to the app groups. Minimize administrative effort to manage network security.

Use the principle of least privilege.

Requirements. Deployment Requirements

Litware identifies the following deployment requirements:

Use PowerShell to generate the token used to add the virtual machines as session hosts to an Azure Virtual Desktop host pool. Minimize how long it takes to provision the Azure Virtual Desktop session hosts based on the custom virtual machine images. Whenever possible, preinstall agents and apps in the custom virtual machine images.

**User Profile Requirements** 

Litware identifies the following user profile requirements:

In storage1, store user profiles for the Boston office users.

Ensure that the user profiles for the Boston office users replicate synchronously between two Azure regions. Ensure that Admin1 uses a local profile only when signing in to the Azure Virtual Desktop session hosts.

#### **QUESTION 1**

You need to implement network security to meet the security requirements and the performance requirements. Which two actions should you perform? Each correct answer presents a complete solution. NOTE: Each correct selection is worth one point.

- A. Deploy two Azure Firewall instances and Azure Firewall Manager.
- B. Filter traffic by using outbound rules.
- C. Filter traffic by using infrastructure rules.
- D. Filter traffic by using inbound rules.
- E. Deploy a network security group (NSG) and two application security groups.

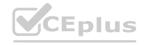

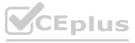

F. Deploy an Azure Firewall instance and Azure Firewall Manager.

**Correct Answer: A, B** 

Section: **Explanation:** 

Reference: https://docs.microsoft.com/en-us/azure/firewall/protect-windows-virtual-desktop

# **QUESTION 2**

You need to modify the custom virtual machine images to meet the deployment requirements. What should you install?

A. the RSAT: Remote Desktop Services Tools optional feature

B. the Azure Virtual Desktop Agent

C. the Microsoft Monitoring Agent

D. the FSLogix agent

**Correct Answer: D** 

Section: **Explanation:** 

Reference: https://docs.microsoft.com/en-us/azure/virtual-desktop/set-up-customize-master-image

# **QUESTION 3**

You need to deploy the session hosts to meet the deployment requirements. www.VCEplus.io Which PowerShell cmdlet should you run first?

A. Update-AzWvdSessionHost

B. Get-AzApiManagementSsoToken

C. Set-AzVMADDomainExtension

D. New-AzWvdRegistrationInfo

**Correct Answer: C** 

Section: **Explanation:** 

Reference: https://rozemuller.com/avd-automation-cocktail-avd-automated-with-powershell/

# 01 - Plan an Azure Virtual Desktop Architecture

#### **QUESTION 1**

Your company has a main office and two branch offices. Each office connects directly to the internet. The router in each branch office is configured as an endpoint for the following VPNs: A VPN connection to the main office

A site-to-site VPN to Azure

The routers in each branch office have the Quality of Service (QoS) rules shown in the following table.

| Name  | Destination                                                              | Available bandwidth allocated |
|-------|--------------------------------------------------------------------------|-------------------------------|
| Rule1 | VPN traffic to the main office                                           | 25%                           |
| Rule2 | Site-to-site VPN traffic to Azure                                        | 25%                           |
| Rule3 | HTTP/HTTPS traffic to all Azure and<br>Microsoft 365 public IP addresses | 25%                           |
| Rule4 | Traffic to non-Microsoft internet addresses                              | 25%                           |

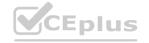

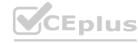

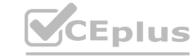

Users in the branch office report slow responses and connection errors when they attempt to connect to Azure Virtual Desktop resources. You need to modify the QoS rules on the branch office routers to improve Azure Virtual Desktop performance. For which rule should you increase the bandwidth allocation?

- A. Rule2
- B. Rule3
- C. Rule4
- D. Rule1

**Correct Answer: D** 

Section:

**Explanation:** 

Reference: https://docs.microsoft.com/en-us/azure/virtual-desktop/rdp-quality-of-service-qos

#### **QUESTION 2**

You plan to deploy Azure Virtual Desktop. The deployment will use existing virtual machines.

You create a Azure Virtual Desktop host pool.

You need to ensure that you can add the virtual machines to the host pool.

What should you do first?

- A. Register the Microsoft.DesktopVirtualization provider.
- B. Generate a registration key.
- C. Run the Invoke-AzVMRunCommand cmdlet.
- D. Create a role assignment.

**Correct Answer: B** 

Section:

#### **Explanation:**

Reference: https://docs.microsoft.com/en-us/azure/active-directory-domain-services/tutorial-create-instance

'Update DNS settings for the Azure virtual network With Azure AD DS successfully deployed, now configure the virtual network to allow other connected VMs and applications to use the managed domain. To provide this connectivity, update the DNS server settings for your virtual network to point to the two IP addresses where the managed domain is deployed.'

#### **QUESTION 3**

You are designing an Azure Virtual Desktop deployment.

You identify the network latency between the locations where users reside and the planned deployment. What should you use to identify the best Azure region to deploy the host pool?

- A. Azure Traffic Manager
- B. Azure Virtual Desktop Estimator
- C. Azure Monitor for Azure Virtual Desktop
- D. Azure Advisor

**Correct Answer: B** 

Section:

**Explanation:** 

Reference:

https://azure.microsoft.com/en-gb/services/virtual-desktop/assessment/

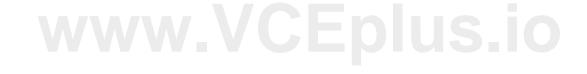

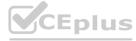

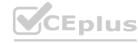

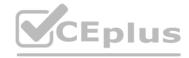

#### **QUESTION 4**

You have an Azure Virtual Desktop host pool named Pool1 in the East US region.

You have a storage account named storage1 that contains FSLogix profile containers. In the East US region, you have a shared image gallery named SG1 that contains a virtual machine image named Image1. Image1 is used to create new session hosts in Pool1.

You plan to deploy a new Azure Virtual Desktop host pool named Pool2 to the South India region.

You need to implement a session host deployment solution for Pool2 that meets the following requirements:

Image1 must replicate in the South India region.

The session hosts in Pool2 must be based on Image1.

Changes to Image1 must be available in the South India and East US regions.

What should you include in the solution?

- A. Create a new shared image gallery named SIG2 in the South India region. Upload a copy of Image1 to SIG2.
- B. Create a new Azure Storage account named storage2 in the South India region. Copy Image1 to a shared folder in storage2.
- C. From SIG1, update the replication for the latest image version of Image1.
- D. Configure geo-redundant storage (GRS) replication for storage1. Copy the VHD file of Image1 to the FSLogix profile container.

#### **Correct Answer: C**

Section:

#### **Explanation:**

Reference:

https://docs.microsoft.com/en-us/azure/virtual-machines/shared-image-galleries

# **QUESTION 5**

HOTSPOT

You have an Azure Virtual Desktop deployment.

Many users have iOS devices that have the Remote Desktop Mobile app installed.

You need to ensure that the users can connect to the feed URL by using email discovery instead of entering the feed URL manually.

How should you configure the \_msradc DNS record? To answer, select the appropriate options in the answer area.

NOTE: Each correct selection is worth one point.

#### **Hot Area:**

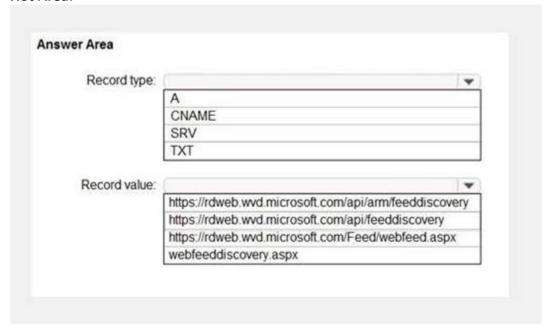

**Answer Area:** 

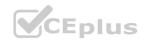

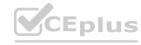

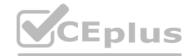

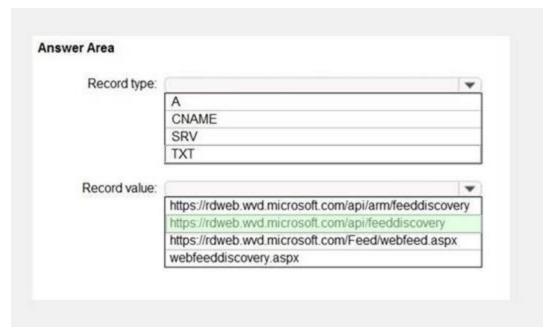

# **Explanation:**

Reference:

https://jenzushsu.medium.com/configure-email-discovery-to-subscribe-to-your-windows-virtual-desktop-feed-49dbb8db553c https://docs.microsoft.com/en-us/azure/virtual-desktop/connect-ios

# **QUESTION 6**

You have an Azure Active Directory (Azure AD) tenant named contoso.com and an Azure virtual network named VNET1.

To VNET1, you deploy an Azure Active Directory Domain Services (Azure AD DS) managed domain named litwareinc.com.

To VNFT1 you plan to deploy a Azure Virtual Desktop host pool named Pool1.

You need to ensure that you can deploy Windows 10 Enterprise host pools to Pool1.

What should you do first?

- A. Modify the settings of the litwareinc.com DNS zone.
- B. Modify the DNS settings of VNET1.
- C. Add a custom domain name to contoso.com.
- D. Implement Azure AD Connect cloud sync.

**Correct Answer: A** 

Section:

# **Explanation:**

Reference: https://docs.microsoft.com/en-us/azure/active-directory-domain-services/tutorial-create-instance

'Update DNS settings for the Azure virtual network With Azure AD DS successfully deployed, now configure the virtual network to allow other connected VMs and applications to use the managed domain. To provide this connectivity, update the DNS server settings for your virtual network to point to the two IP addresses where the managed domain is deployed.'

#### **QUESTION 7**

You have the devices shown in the following table.

| Name    | Operating system          |       |  |
|---------|---------------------------|-------|--|
| Device1 | Windows 10 Home           |       |  |
| Device2 | Windows 8.1 Professional  |       |  |
| Device3 | Windows 10 IoT Enterprise | HOURS |  |

You plan to deploy Azure Virtual Desktop for client access to remove virtualized apps.

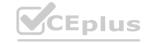

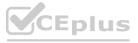

Which devices support the Remote Desktop client?

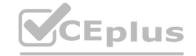

| Α.         | Device1 | and | Device2 | only |
|------------|---------|-----|---------|------|
| <i>~</i> . | DCVICCI | ana | DCVICCE | OIII |

B. Device1 and Device3 only

C. Device1, Device2, and Device3

D. Device1 only

**Correct Answer: B** 

Section:

**Explanation:** 

Reference: https://docs.microsoft.com/en-us/windows-server/remote/remote-desktop-services/clients/windowsdesktop

### **QUESTION 8**

You plan to deploy Azure Virtual Desktop to meet the department requirements shown in the following table.

| Department  | Required Windows Virtual  Desktop resource | Number of<br>users | GPU required |  |
|-------------|--------------------------------------------|--------------------|--------------|--|
| Research    | Single-session desktop                     | 10                 | No           |  |
| Engineering | Multi-session desktop                      | 50                 | Yes          |  |
| IT          | Multi-session desktop                      | 50                 | No           |  |
| Finance     | RemoteApp                                  | 10                 | No           |  |

You plan to use Azure Virtual Desktop host pools with load balancing and autoscaling.

You need to recommend a host pool design that meets the requirements. The solution must minimize costs.

What is the minimum number of host pools you should recommend?

A. 1

B. 2

C. 3

D. 4

www.VCEplus.io

**Correct Answer: C** 

Section:

# **Explanation:**

You plan to use Azure Virtual Desktop host pools with load balancing and autoscaling.

You need to recommend a host pool design that meets the requirements. The solution must minimize costs. What is the minimum number of host pools you should recommend? Reference: https://docs.microsoft.com/en-us/azure/virtual-desktop/create-host-pools-azure-marketplace

# **QUESTION 9**

**HOTSPOT** 

You plan to deploy Windows Virtual Desktop.

Users have the devices shown in the following table.

| Type   | Platform       |  |
|--------|----------------|--|
| Tablet | Windows 10 Pro |  |
| Phone  | Android        |  |
| Laptop | macOS          |  |

From which device types can the users connect to Windows Virtual Desktop resources by using the Remote Desktop client app and the Remote Desktop web client? To answer, select the appropriate options in the answer area. NOTE: Each correct selection is worth one point.

# Hot Area:

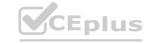

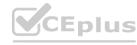

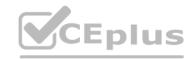

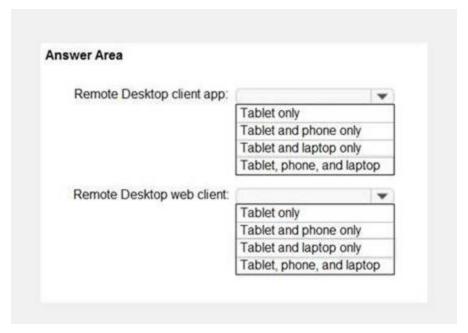

# **Answer Area:**

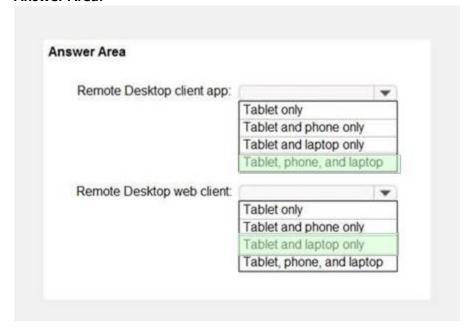

# Section:

# **Explanation:**

Reference:

https://docs.microsoft.com/en-us/azure/virtual-desktop/connect-web https://docs.microsoft.com/en-us/azure/virtual-desktop/connect-android https://docs.microsoft.com/en-us/azure/virtual-desktop/connect-macos

# **QUESTION 10**

HOTSPOT

You have a Windows Virtual Desktop deployment.

You plan to create the host pools shown in the following table.

# www.VCEplus.io

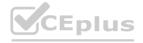

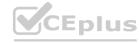

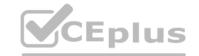

| Name  | Requirement                                                                                                    |
|-------|----------------------------------------------------------------------------------------------------|
| Pool1 | <ul> <li>Will be directly assigned to users in the graphics department at your company</li> <li>Will run heavy graphic rendering and compute-intensive applications</li> </ul> |
|       | Must support premium storage                                                                                                    |
|       | Pooled virtual machines for approximately 10 users     Will run Microsoft Office 365 apps                                                                                      |
| Pool2 | <ul> <li>Will require calling and meeting features in Microsoft Teams</li> <li>Must support premium storage</li> </ul>                                                         |

You need to recommend the virtual machine size for each host pool. The solution must minimize costs.

Which size should you recommend for each pool? To answer, select the appropriate options in the answer area.

NOTE: Each correct selection is worth one point.

# Hot Area:

| Answer Area |             |        |  |  |
|-------------|-------------|--------|--|--|
| Pool1:      |             | ₩      |  |  |
|             | Av2-series  | $\neg$ |  |  |
|             | Dsv4-series |        |  |  |
|             | NVv3-series |        |  |  |
| Pool2:      |             | ₩      |  |  |
|             | Av2-series  |        |  |  |
|             | Dsv4-series |        |  |  |
|             | NVv3-series |        |  |  |

**Answer Area:** 

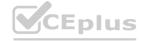

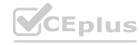

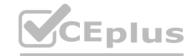

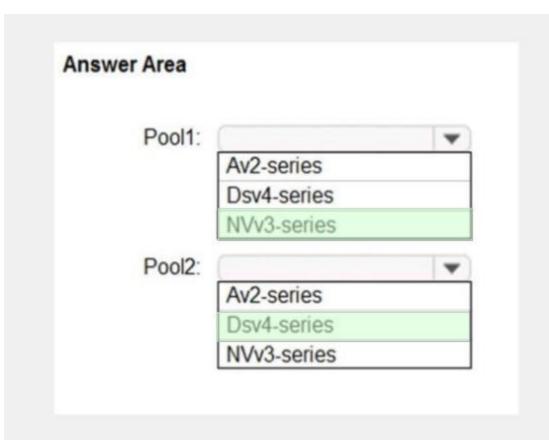

Section:

#### **Explanation:**

Reference:

https://docs.microsoft.com/en-us/azure/virtual-machines/sizes https://docs.microsoft.com/en-us/azure/virtual-machines/nvv3-series https://docs.microsoft.com/en-us/azure/virtual-machines/dv4-dsv4-series

# www.VCEplus.io

#### 02 - Plan an Azure Virtual Desktop Architecture

Case study

This is a case study. Case studies are not timed separately. You can use as much exam time as you would like to complete each case. However, there may be additional case studies and sections on this exam. You must manage your time to ensure that you are able to complete all questions included on this exam in the time provided.

To answer the questions included in a case study, you will need to reference information that is provided in the case study. Case studies might contain exhibits and other resources that provide more information about the scenario that is described in the case study. Each question is independent of the other questions in this case study.

At the end of this case study, a review screen will appear. This screen allows you to review your answers and to make changes before you move to the next section of the exam. After you begin a new section, you cannot return to this section.

To start the case study

To display the first question in this case study, click the Next button. Use the buttons in the left pane to explore the content of the case study before you answer the questions. Clicking these buttons displays information such as business requirements, existing environment, and problem statements. If the case study has an All Information tab, note that the information displayed is identical to the information displayed on the subsequent tabs.

When you are ready to answer a question, click the Question button to return to the question.

Overview

Contoso, Ltd. is a law firm that has a main office in Montreal and branch offices in Paris and Seattle. The Seattle branch office opened recently. Contoso has an Azure subscription and uses Microsoft 365.

Existing Infrastructure. Active Directory

The network contains an on-premises Active Directory domain named contoso.com and an Azure Active Directory (Azure AD) tenant. One of the domain controllers runs as an Azure virtual machine and connects to a virtual network named VNET1. All internal name resolution is provided by DNS server that run on the domain controllers.

The on-premises Active Directory domain contains the organizational units (OUs) shown in the following table.

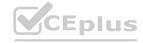

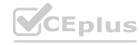

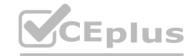

| Name          | Description                                                                                               |  |  |
|---------------|----------------------------------------------------------------------------------------------------|--|--|
| MontrealUsers | An OU for all the users in the Montreal office:<br>The OU syncs to Azure AD by using Azure<br>AD Connect. |  |  |
| ParisUsers    | An OU for all the users in the Paris office: The OU syncs to Azure AD by using Azure AD Connect.          |  |  |
| SeattleUsers  | An OU for all the users in the Seattle office:<br>The OU does <b>NOT</b> sync to Azure AD.                |  |  |

The on-premises Active Directory domain contains the users shown in the following table.

| Name      | Container     | Member of        |
|-----------|---------------|------------------|
| Operator1 | Users         | Domain Admins    |
| Operator2 | MontrealUsers | Users            |
| Operator3 | SeattleUsers  | Server Operators |

The Azure AD tenant contains the cloud-only users shown in the following table.

| Name   | Role                                         |
|--------|----------------------------------------------|
| Admin1 | Virtual Machine Contributor                  |
| Admin2 | Desktop Virtualization Contributor           |
| Admin3 | Desktop Virtualization Session Host Operator |
| Admin4 | Desktop Virtualization Host Pool Contributor |

Existing Infrastructure. Network Infrastructure

All the Azure virtual networks are peered. The on-premises network connects to the virtual networks.

A virtual network named VNET4 was recently created are peered to the other virtual networks. VNET4 does NOT contain any AVD virtual machines.

All servers run Windows Server 2019. All laptops and desktop computers run Windows 10 Enterprise.

Since users often work on confidential documents, all the users use their computer as a client for connecting to Remote Desktop Services (RDS).

In the West US Azure region, you have the storage accounts shown in the following table.

| Name     | Account kind | Performance |
|----------|--------------|-------------|
| storage1 | StorageV2    | Standard    |
| storage2 | StorageV2    | Premium     |
| storage3 | BlobStorage  | Standard    |
| storage4 | StorageV1    | Premium     |

Existing Infrastructure. Remote Desktop Infrastructure

Contoso has a Remote Desktop infrastructure shown in the following table.

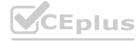

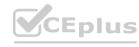

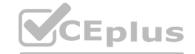

| Office   | Description                                                                                                    |  |  |
|----------|----------------------------------------------------------------------------------------------------|--|--|
| i.       | A Windows Virtual Desktop deployment that runs Windows 10<br>Enterprise multi-session hosts. The deployment contains the following:                                                               |  |  |
| Montreal | A host pool named Pool1     An application group named Group1     A workspace named Workspace1                                                                                                    |  |  |
|          | Virtual machines that have a prefix of Pool1                                                                                                    |  |  |
| Seattle  | An on-premises virtual machine-based RDS deployment that has personal desktops: The personal desktop virtual machines have a prefix of Pool2.                                                     |  |  |
| Paris    | An on-premises virtual machine-based RDS deployment that has pooled desktops: The pooled desktop virtual machines have a prefix of Pool3. User profile disks are used to preserve the user state. |  |  |

Requirements. Planned Changes

Contoso plans to implement the following changes:

Implement FSLogix profile containers for the Paris offices.

Deploy an Azure Virtual Desktop host pool named Pool4.

Migrate the RDS deployment in the Seattle office to Azure Virtual Desktop in the West US Azure region.

Requirements. Pool4 Configuration Pool4 will have the following settings:

Host pool type: Pooled Max session limit: 7

Load balancing algorithm: Depth-first Images: Windows 10 Enterprise multi-session Virtual machine size: Standard D2s v3

Name prefix: Pool4 Number of VMs: 5 Virtual network: VNET4

Requirements. Technical Requirements

Contoso identifies the following technical requirements:

Before migrating the RDS deployment in the Seattle office, obtain the recommended deployment configuration based on the current RDS utilization. For the Azure Virtual Desktop deployment in the Montreal office, disable audio output in the device redirection settings. For the Azure Virtual Desktop deployment in the Seattle office, store the FSLogix profile containers in Azure Storage. Enable Operator 2 to modify the RDP Properties of the Azure Virtual Desktop deployment in the Montreal office. From a server named Server 1, convert the user profile clicks to the FSLogix profile containers.

Ensure that the Pool1 virtual machines only run during business hours.

Use the principle of least privilege.

#### **QUESTION 1**

DRAG DROP

You need to evaluate the RDS deployment in the Seattle office. The solution must meet the technical requirements.

Which three actions should you perform in sequence? To answer, move the appropriate actions from the list of actions to the answer area and arrange them in the correct order.

#### **Select and Place:**

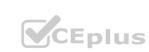

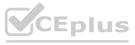

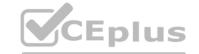

| Answer Area |                   |
|-------------|-------------------|
|             |                   |
|             |                   |
| <b>©</b>    | <b>(2)</b>        |
| <b>③</b>    | $\odot$           |
|             |                   |
|             |                   |
|             | Answer Area  O  O |

#### **Correct Answer:**

| Actions                                                            | Answer Area |                                                                    |           |  |
|--------------------------------------------------------------------|-------------|--------------------------------------------------------------------|-----------|--|
|                                                                    |             | Create a project in Azure Migrate.                                 |           |  |
|                                                                    |             | Register the Lakeside tool with Azure Migrate.                     |           |  |
| Add the Azure Advisor recommendation digest.                       | <b>©</b>    | Install agents on the virtual machines that have the Pool2 prefix. | 0         |  |
| Install agents on the virtual machines that have the Pool3 prefix. | <b>③</b>    |                                                                    | $\otimes$ |  |
|                                                                    |             |                                                                    |           |  |
| Create a Recovery Service vault.                                   |             |                                                                    |           |  |

#### Section:

#### **Explanation:**

Reference:

https://docs.microsoft.com/en-us/azure/cloud-adoption-framework/migrate/azure-best-practices/contoso-migration-rds-to-wvd

#### Exam G

#### QUESTION 1

You have an Azure subscription that contains 500 users. The users are assigned Microsoft Office 365 E1 licenses. You deploy an Azure Virtual Desktop solution that contains Windows 10 multi-session hosts and streams a custom remote app named App1. You need to ensure that the users are licensed to stream App1. The solution must minimize costs.

Which license should you use?

- A. Microsoft 365 E5
- B. Office 365 E3

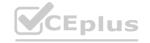

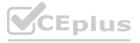

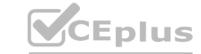

C. a Remote Desktop Services (RDS) client access license (CAL)

D. Windows 10 Enterprise E3

**Correct Answer: D** 

Section: Explanation:

https://azure.microsoft.com/en-us/pricing/details/virtual-desktop/

#### **QUESTION 2**

You have an Azure Virtual Desktop deployment that contains an Azure compute gallery. The Azure compute gallery contains an image definition named Definitions Definition contains the following image versions:

- \* 1.0.0
- \* 1.1.0
- \* 1.2.0

You need to ensure that when a virtual machine is created from the Azure compute gallery, the 1.1.0 image version is used by default. What should you do?

- A. Select Exclude from latest for image version 1.0.0.
- B. Select Exclude from latest for image version 1.2.0. Most Voted
- C. Apply a lock to image version 1.1.0.
- D. Apply a tag named default to image version 1.1.0.

**Correct Answer: B** 

Section:

**Explanation:** 

Exclude from latest. You can keep a version from being used as the latest image version.

https://learn.microsoft.com/en-us/azure/virtual-machines/shared-image-galleries?tabs=azure-cli

#### **QUESTION 3**

You plan to deploy Azure Virtual Desktop.

You are deploying Storage Spaces Direct to a cluster that will store FSLogix profile containers. The cluster will NOT use Cloud witness. What is the minimum number of virtual machines required for the cluster?

- A. 1
- B. 2
- C. 3
- D. 4

**Correct Answer: C** 

Section:

**Explanation:** 

https://learn.microsoft.com/en-us/azure/virtual-desktop/store-fslogix-profile

#### **QUESTION 4**

You have an on-premises network and an Azure subscription. The subscription contains the following virtual network:

- \* Name:VNet1
- \* Address space: 10.10.0.0/16
- \* Subnet name: Subnet1
- \* Subnet1 address range: 10.10.0.0/16

You deploy an Azure Virtual Desktop host pool that contains 10 session hosts to Subnets.

You plan to deploy a VPN gateway to VNet1 and provide the session hosts with access to the onpremises network. You need to ensure that you can deploy the VPN gateway.

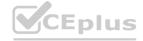

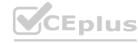

What should you do first?

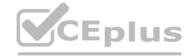

- A. Modify the address range of Subnet1. Most Voted
- B. Add a subnet named GatewaySubnet to VNet1.
- C. Modify the address space of VNet1. Most Voted
- D. Associate a network security group (NSG) to Subnet1.

**Correct Answer: B** 

Section:

#### **Explanation:**

In order to deploy a VPN gateway to VNet1, you should first add a subnet named GatewaySubnet to VNet1. According to the Microsoft Official Guide AZ-140, "You must create a gateway subnet for the virtual network that you plan to use for the gateway. The subnet must be named GatewaySubnet and it must use an address range that is large enough to accommodate the number of IP addresses that you plan to use for the gateway and its supporting resources." Therefore, the first step to ensure that you can deploy the VPN gateway is to add a subnet named GatewaySubnet to VNet1.

#### **QUESTION 5**

**HOTSPOT** 

You have an Azure subscription.

You plan to deploy an Azure Virtual Desktop solution to the East US Azure region. The solution will contain the resources shown in the following table.

| Туре                  | Name      | Description                                |
|-----------------------|-----------|--------------------------------------------|
| Azure storage account | storage1  | Contains a share named Profiles            |
| Host pool             | HostPool1 | Stores user profiles in the Profiles share |

You need to recommend a business continuity solution that meets the following requirements:

What should you include in the recommendation for each resource? To answer, select the appropriate options in the answer area. NOTE: Each correct selection is worth one point.

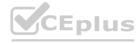

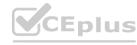

<sup>\*</sup> Users must be able to connect to HostPool1 if a datacenter in the East US region fails.

<sup>\*</sup> Costs must be minimized.

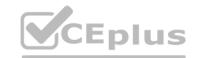

HostPool1:

Availability zones

Azure Backup

Azure Site Recovery

Azure Traffic Manager

storage1:

Geo-redundant storage (GRS)

Geo-zone-redundant storage (GZRS)

Locally-redundant storage (LRS)

Zone-redundant storage (ZRS)

**Answer Area:** 

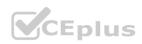

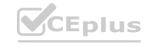

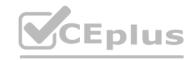

HostPool1:

Availability zones

Azure Backup

Azure Site Recovery

Azure Traffic Manager

storage1:

Geo-redundant storage (GRS)
Geo-zone-redundant storage (GZRS)
Locally-redundant storage (LRS)
Zone-redundant storage (ZRS)

Section:

**Explanation:** 

#### **QUESTION 6**

HOTSPOT

You have an Azure Virtual Desktop deployment that contains the session hosts shown in the following table.

| Name  | Configuration                                         | Name  | Configuration                                         |
|-------|-------------------------------------------------------|-------|-------------------------------------------------------|
| Host1 | RDP Shortpath for managed networks is enabled.        | Host1 | RDP Shortpath for managed networks is enabled.        |
| Host2 | RDP Shortpath for managed networks is not configured. | Host2 | RDP Shortpath for managed networks is not configured. |

You have the users shows in the following table.

| Name  | Remote Desktop client type | Name  | Remote Desktop client type |
|-------|----------------------------|-------|----------------------------|
| User1 | Windows desktop            | User1 | Windows desktop            |
| User2 | Web                        | User2 | Web                        |

Users connect to Azure from the locations shown in the following table.

| Name      | Connection type  | Name      | Connection type  |
|-----------|------------------|-----------|------------------|
| Location1 | Site-to-Site VPN | Location1 | Site-to-Site VPN |
| Location2 | Internet         | Location2 | Internet         |

For each of the following statements, select Yes if the statement is true. Otherwise, select No. NOTE: Each correct selection is worth one point.

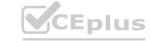

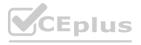

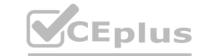

| Statements                                                       | Yes        | No |
|------------------------------------------------------------------|------------|----|
| RDP Shortpath is used when User2 is in Location1 and connects to | o Host1. O | 0  |
| RDP Shortpath is used when User1 is in Location1 and connects to | o Host2. O | 0  |
| RDP Shortpath is used when User1 is in Location2 and connects to | o Host1. O | 0  |

#### **Answer Area**

| Statements                                                             | Yes | No |
|------------------------------------------------------------------------|-----|----|
| RDP Shortpath is used when User2 is in Location1 and connects to Host1 | . 0 | 0  |
| RDP Shortpath is used when User1 is in Location1 and connects to Host2 | - 0 | 0  |
| RDP Shortpath is used when User1 is in Location2 and connects to Host1 | 0   | 0  |
| Section: Explanation:                                                  |     |    |

#### Section:

#### **Explanation:**

#### **QUESTION 7**

Your network contains an on-premises Active Directory domain named contoso.com. You have an Azure subscription that contains the resources shown in the following table.

| Name     | Туре                               |
|----------|------------------------------------|
| Account1 | Azure NetApp Files account         |
| Account2 | General purpose v2 storage account |
| Account3 | Azure Files storage account        |
| AVDPool1 | Azure Virtual Desktop host pool    |

You need to create a share that will host FSLogix profiles for AVDPool1. The solution must meet the following requirements:

Which account should you use to host the share?

- A. Account1
- B. Account2
- C. Account3

**Correct Answer: A** 

Section:

**Explanation:** 

https://learn.microsoft.com/en-us/azure/storage/files/storage-files-netapp-comparison

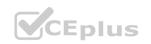

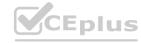

<sup>\*</sup> Maximize read and write performance for the profiles.

<sup>\*</sup> Control access to the SMB share by using the users and groups stored in contoso.com.

#### **QUESTION 8**

#### HOTSPOT

You create an Azure Virtual Desktop host pool as shown in the following exhibit.

#### Create a host pool

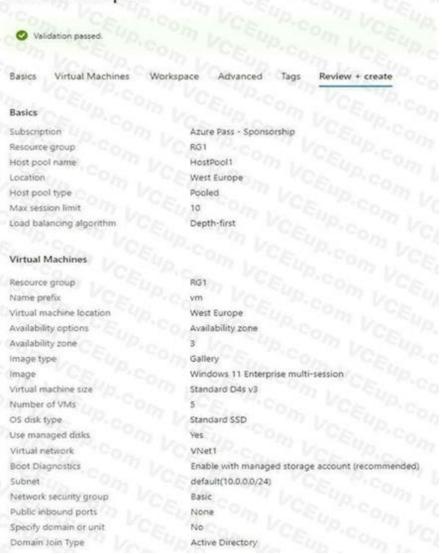

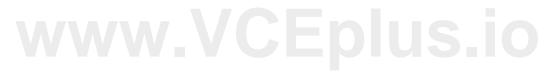

Use the drop-down menus to select the answer choice that answers each question based on the information presented in the graphic. NOTE: Each correct selection is worth one point.

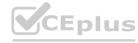

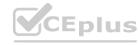

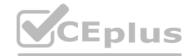

| What is the maximum number of concurrent user sessions for the host pool? | m CELL CO                                                                                                    |
|---------------------------------------------------------------------------|----------------------------------------------------------------------------------------------------|
|                                                                           | 5                                                                                                    |
|                                                                           | 10                                                                                                    |
|                                                                           | 15                                                                                                    |
|                                                                           | 30                                                                                                    |
|                                                                           | 50                                                                                                    |
|                                                                           | 150                                                                                                    |
|                                                                           | CE PEC                                                                                                    |
| Where will the first five user sessions be created?                       |                                                                                                    |
|                                                                           | On five different session hosts                                                                                                    |
|                                                                           | On the same session host                                                                                                    |
|                                                                           | On three different session hosts                                                                                                    |
| Answer Area:                                                              |                                                                                                    |
| What is the maximum number of concurrent user sessions for the host pool? | m CEU C                                                                                                    |
| < 0, 00 CA                                                                | 5                                                                                                    |
|                                                                           | 10                                                                                                    |
|                                                                           | 15 C L D M S L C C C                                                                                                    |
|                                                                           | 30                                                                                                    |
|                                                                           | 50                                                                                                    |
|                                                                           | 150                                                                                                    |
|                                                                           | CE CE                                                                                                    |
| Where will the first five user sessions be created?                       | The second second secon |
|                                                                           | On five different session hosts                                                                                                    |
|                                                                           | On the same session host                                                                                                    |
|                                                                           | On three different session hosts                                                                                                    |

Section:

**Explanation:** 

#### **QUESTION 9**

HOTSPOT

You have an Azure Virtual Desktop deployment that contains a host pool named Pool1. Pool1 contains two session hosts. Pool1 is configured as shown in the following exhibit. Use the drop-down menus to select the answer choice that completes each statement based on the information presented in the graphic. NOTE- Each correct selection is worth one point.

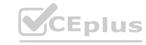

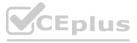

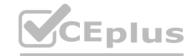

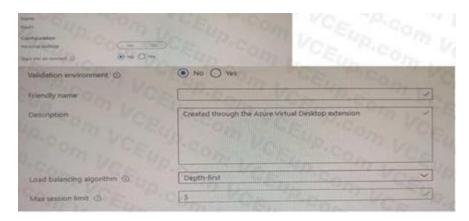

#### **Hot Area:**

| nce every 30 days                        | ~ |
|------------------------------------------|---|
| as soon as the updates are released      |   |
| once every 30 days                       |   |
| once the updates are generally available |   |

New user connections will be [answer choice].

connected to the session host that has the highest number of existing connections and has not reached the maximum session limit connected to the session host that has the highest number of existing connections and has not reached the maximum session limit evenly distributed across all available hosts rejected once five sessions are established

#### **Answer Area:**

| This is a second of the second of the second |                                          |
|----------------------------------------------------------------------------------------------------|------------------------------------------|
| Service updates will be applied to Pool1 [answer choice].                                                                                                    |                                          |
| once every 30 days                                                                                                    |                                          |
| as soon as the updates are released                                                                                                    |                                          |
| once every 30 days                                                                                                    |                                          |
| once the updates are generally available                                                                                                    | - C                                      |
| New user connections will be [answer choice].                                                                                                    |                                          |
| connected to the session host that has the highest number of                                                                                                    | existing connections and has not reached |
| connected to the session host that has the highest number of                                                                                                    | existing connections and has not reach   |

rejected once five sessions are established

evenly distributed across all available hosts

#### Section:

#### **Explanation:**

#### **QUESTION 10**

HOTSPOT

You plan to deploy two Azure file shares named Share1 and Share2 that will be used with Azure Virtual Desktop. Share1 will contain at least 100 GB of data and must be stored on SSDs. Share2 must be able to switch between Transaction optimized and Cool storage tiers and must be stored on HDDs.

the maximum session limit

You need to recommend which type of storage accounts to use for the shares. The solution must minimize costs. What should you recommend for each share? To answer, select the appropriate options in the answer area. NOTE: Each correct selection is worth one point.

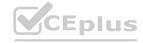

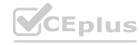

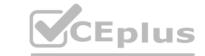

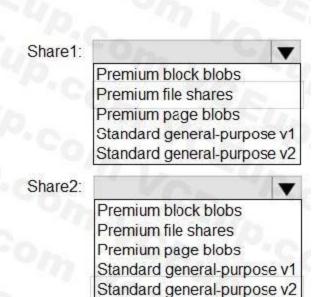

#### **Answer Area:**

#### **Answer Area**

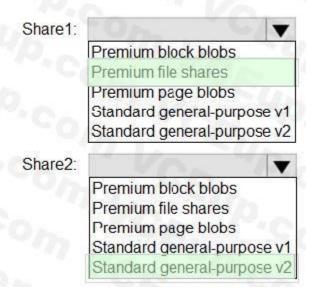

# www.VCEplus.io

#### Section:

#### **Explanation:**

https://learn.microsoft.com/en-us/azure/storage/files/storage-how-to-create-file-share?tabs=azureportal

#### **QUESTION 11**

DRAG DROP

Your on-premises network contains an Active Directory domain that syncs with an Azure AD tenant.

You have an Azure Virtual Desktop host pool that contains Windows 11 session hosts joined to the domain. You need to configure Azure NetApp Files to store user profile containers.

Which four actions should you perform in sequence? To answer, move the appropriate actions from the list of actions to the answer area and arrange them in the correct order. NOTE: More than one order of answer choices is correct. You will receive credit for any of the correct orders you select.

#### **Select and Place:**

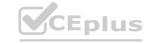

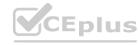

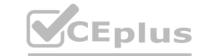

# Actions Create a capacity pool. Create a new NFS volume. Create a new SMB volume. Configure an Active Directory connection to the Azure AD tenant.

Configure an Active Directory connection

to the on-premises domain.

Create a new Azure NetApp Files account.

**Correct Answer:** 

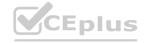

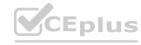

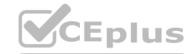

| Actions                                  | Answer Area                                                      |
|------------------------------------------|------------------------------------------------------------------|
| b,                                       | Create a new Azure NetApp Files account.                         |
| Create a new NFS volume.                 | Create a capacity pool.                                          |
|                                          | Configure an Active Directory connection to the Azure AD tenant. |
| 247                                      | Create a new SMB volume.                                         |
|                                          |                                                                  |
| Configure an Active Directory connection |                                                                  |
| to the on-premises domain.               |                                                                  |
| rplanation:                              |                                                                  |

## QUESTION 12

DRAG DROP

You have an Azure Virtual Desktop deployment.

You plan to create the host pools shown in the following table.

| Name      | Session host requirement                              |  |  |
|-----------|-------------------------------------------------------|--|--|
| HostPool1 | Compute optimized with a high CPU-to-memory ratio     |  |  |
| HostPool2 | Memory optimized with a high memory-to-CPU ratio      |  |  |
| HostPool3 | GPU optimized for graphic rendering and video editing |  |  |

You need to recommend the virtual machine size for each host pool to meet the session host requirements.

#### Select and Place:

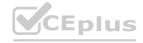

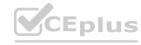

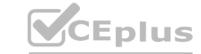

| Virtual machine size | Answer Area |                      |
|----------------------|-------------|----------------------|
| A-Series             | CEU         |                      |
| B-Series             | HostPool1:  | Virtual machine size |
| E-Series             | HostPool2:  | Virtual machine size |
| F-Series             | HostPool3:  | Virtual machine size |
| N-Series             | s. Poco.    |                      |

#### **Correct Answer:**

| Virtual machine size | Answer Area         |
|----------------------|---------------------|
| A-Series             | CEL CON VC          |
| B-Series             | HostPool1: F-Series |
|                      | HostPool2: E-Series |
|                      | HostPool3: N-Series |
|                      | L'P. COM VCE VP.    |

#### Section:

**Explanation:** 

#### **QUESTION 13**

**HOTSPOT** 

You have an Azure Virtual Desktop deployment and two Azure Active Directory groups named Group1 and Group2. You create two Conditional Access policies named Policy1 and Policy2. Policy1 is assigned to Group2. Both policies include Azure Virtual Desktop as a cloud app.

You need to meet the following requirements:

- The users in Group1 must be prompted for multi-factor authentication (MFA) when they connect to Azure Virtual Desktop.
- The users in Group2 must reauthenticate every eight hours while they are connected to Azure Virtual Desktop. Which settings should you configure in Policy1 and Policy2? To answer, select the appropriate options in the answer area. NOTE: Each correct selection is worth one point.

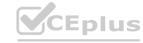

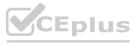

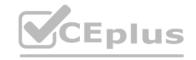

Policy1:

Access controls: Grant
Access controls: Session
Assignments: Conditions: Sign in risk
Assignments: Conditions: User risk

Policy2:

Access controls: Grant
Access controls: Session
Assignments: Conditions: Sign-in risk
Assignments: Conditions: User risk

#### **Answer Area:**

## **Answer Area**

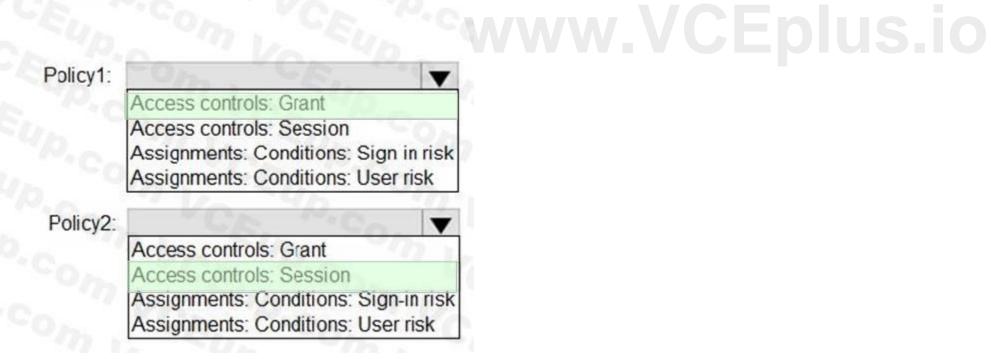

#### Section:

**Explanation:** 

#### **QUESTION 14**

DRAG DROP

You have an Azure Virtual Desktop personal host pool. Each session host in the pool that has an operating system disk and a data disk. You need to back up the session host data disks. Which three actions should you perform in sequence? To answer, move the appropriate actions from the list of actions to the answer area and arrange them in the correct order.

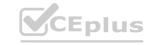

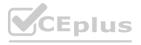

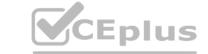

#### **Select and Place:**

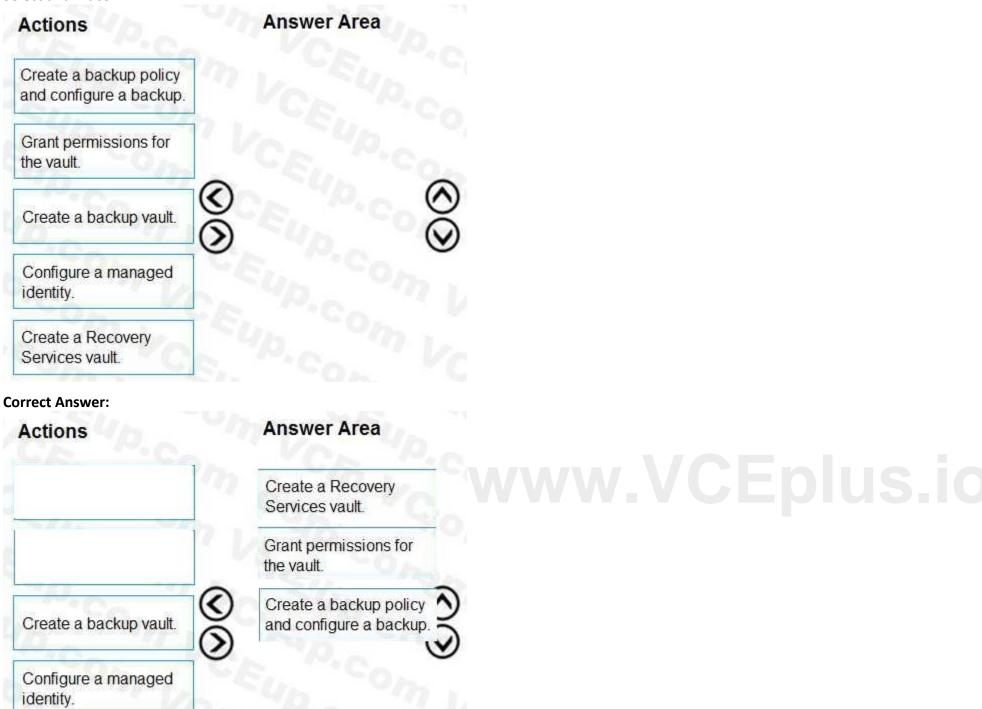

Section:

**Explanation:** 

#### **QUESTION 15**

HOTSPOT

You have an Azure Virtual Desktop host pool named HostPool1 that must support 60 sessions.

The session hosts for HostPool1 are configured as shown in the following exhibit.

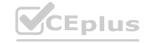

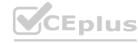

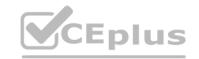

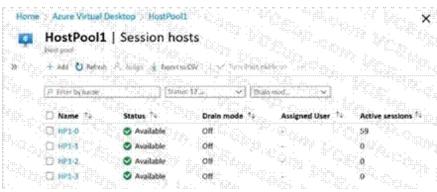

Use the drop-down menus to select the answer choice that completes each statement based on the information presented in the graphic. NOTE: Each correct selection is worth one point.

#### **Hot Area:**

#### **Answer Area**

HostPool1 is a [answer choice].

personal host pool that uses automatic assignment.
personal host pool that uses direct assignment.
pooled host pool that uses breadth-first load balancing.
pooled host pool that uses depth-first load balancing.

The Max session limit setting of HostPool1 must be set to [answer choice] to maximize performance and provide user access if a single session host fails.

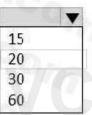

#### **Answer Area:**

#### **Answer Area**

HostPool1 is a [answer choice].

personal host pool that uses automatic assignment.
personal host pool that uses direct assignment.
pooled host pool that uses breadth-first load balancing.
pooled host pool that uses depth-first load balancing.

The Max session limit setting of HostPool1 must be set to [answer choice] to maximize performance and provide user access if a single session host fails.

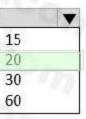

#### Section:

**Explanation:** 

#### **QUESTION 16**

HOTSPOT

You have an Azure Virtual Desktop deployment that contains the resources shown in the following table.

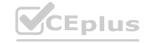

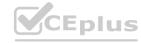

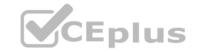

| Name      | Location | Description                                                                                        |  |  |
|-----------|----------|----------------------------------------------------------------------------------------------------|--|--|
| Profiles1 | West US  | Azure file share that stores FSLogix profile containers                                            |  |  |
| HostPool1 | West US  | Pooled host pool containing session hosts that use<br>the profile containers stored in Profiles1   |  |  |
| HostPool2 | West US  | Personal host pool containing session hosts that each has an operating system disk and a data disk |  |  |

| Name      | Location | Description                                                                                        |  |  |
|-----------|----------|----------------------------------------------------------------------------------------------------|--|--|
| Profiles1 | West US  | Azure file share that stores FSLogix profile containers                                            |  |  |
| HostPool1 | West US  | Pooled host pool containing session hosts that use the profile containers stored in Profiles1      |  |  |
| HostPool2 | West US  | Personal host pool containing session hosts that each has an operating system disk and a data disk |  |  |

#### You create the resources shown in the following table.

| Name      | Туре                    | Location   | Name      | Туре                    | Location   |
|-----------|-------------------------|------------|-----------|-------------------------|------------|
| Recovery1 | Recovery Services vault | West US    | Recovery1 | Recovery Services vault | West US    |
| Recovery2 | Recovery Services vault | Central US | Recovery2 | Recovery Services vault | Central US |
| Backup1   | Azure Backup vault      | West US    | Backup1   | Azure Backup vault      | West US    |
| Backup2   | Azure Backup vault      | Central US | Backup2   | Azure Backup vault      | Central US |

You need to meet following requirements:

- Back up the FSLogix profile containers used by HostPool1.
- Backup the data disks in HostPool2.

To which resources can you back up the profile containers and the data disks? To answer, select the appropriate options in the answer area. NOTE: Each correct selection is worth one point.

#### **Hot Area:**

#### **Answer Area**

## FSLogix profile containers:

Backup1 only
Recovery1 only
Backup1 and Backup2 only
Backup1 and Recovery1 only
Recovery1 and Recovery2 only
Backup1, Backup2, Recovery1 and Recovery2

## Data disks:

Backup1 only
Recovery1 only
Backup1 and Backup2 only
Backup1 and Recovery1 only
Recovery1 and Recovery2 only
Backup1, Backup2, Recovery1 and Recovery2

#### **Answer Area:**

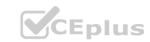

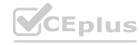

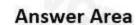

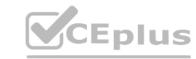

## FSLogix profile containers:

Backup1 only
Recovery1 only
Backup1 and Backup2 only
Backup1 and Recovery1 only
Recovery1 and Recovery2 only
Backup1, Backup2, Recovery1 and Recovery2

## Data disks:

Backup1 only
Recovery1 only
Backup1 and Backup2 only
Backup1 and Recovery1 only
Recovery1 and Recovery2 only
Backup1, Backup2, Recovery1 and Recovery2

#### Section:

**Explanation:** 

#### **QUESTION 17**

HOTSPOT

You have an Azure Virtual Desktop host pool that contains 10 session hosts.

You plan to configure each session host to use an FSLogix profile container that will exclude specific folders in the user profile. You need to perform the following configurations:

- Create a configuration file to list the excluded profile folders.
- Identify which registry setting will distribute the file to each session host automatically.

What should you name the configuration file, and which registry setting should you identify? To answer, select the appropriate options in the answer area. NOTE: Each correct selection is worth one point.

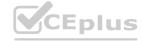

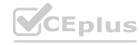

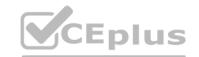

File name:

Exclude.xml
Redirect.xml
Redirections.xml

Registry setting:

KeepLocalDir NoProfileContainingFolder RedirXMLSourceFolder

**Answer Area:** 

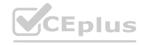

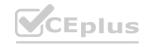

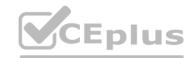

File name:

Exclude.xml
Redirect.xml
Redirections.xml

Registry setting:

KeepLocalDir NoProfileContainingFolder RedirXMLSourceFolder

Section: Explanation:

#### **QUESTION 18**

HOTSPOT

You have an Azure Virtual Desktop deployment that contains a host pool named Pool1. Pool1 contains two session hosts. Pool1 is configured as shown in the following exhibit.

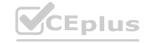

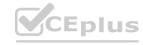

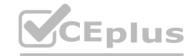

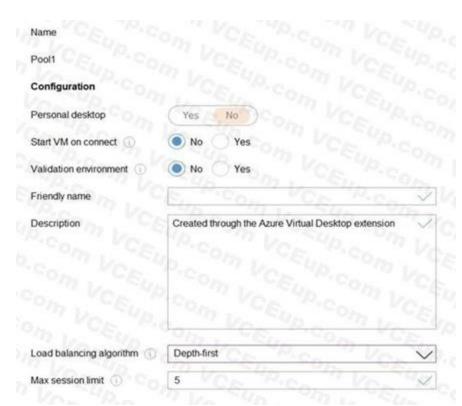

Use the drop-down menus to select the answer choice that completes each statement based on the information presented in the graphic. NOTE: Each correct selection is worth one point.

#### **Hot Area:**

www.VCEplus.io

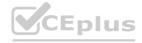

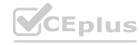

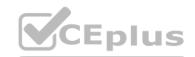

Service updates will be applied to Pool1 [answer choice].

as soon as the updates are released once every 30 days once the updates are generally available

New user connections will be [answer choice].

connected to the session host that has the highest number of existing connections and has not reached the maximum session limit evenly distributed across all available hosts rejected once five sessions are established

**Answer Area:** 

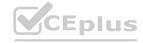

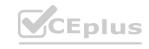

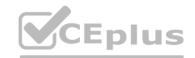

Service updates will be applied to Pool1 [answer choice].

as soon as the updates are released once every 30 days once the updates are generally available

New user connections will be [answer choice].

connected to the session host that has the highest number of existing connections and has not reached the maximum session limit evenly distributed across all available hosts rejected once five sessions are established

Section: Explanation:

#### **QUESTION 19**

HOTSPOT

You need to recommend a DNS infrastructure that meets the performance requirements. What should you recommend? To answer, select the appropriate options in the answer area. NOTE: Each correct selection is worth one point.

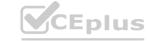

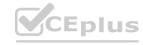

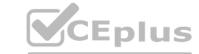

| For internet name resolution, modify the:          |                                                                                                    | ition, modify the: | 291                    |
|----------------------------------------------------|----------------------------------------------------------------------------------------------------|--------------------|------------------------|
| 6, 7, 6, 6, 4, 6, 6, 6                             | sching configuration of DNS resolvers in the Boston office                                                                                                    | Caching con        | 0,333                  |
| 7 6 5 6 6 6 6 6                                    | NS resolvers in the Boston office to use the ISP's DNS servers as                                                                                                    | DNS resolve        | forwarde               |
|                                                    | NE STATE OF THE CHARLES OF THE SECTION OF THE SECTION OF THE SECTI | DAIC               | Control of the Control |
|                                                    | NS resolvers in the Chennai office to use the ISP's DNS servers a                                                                                                    | DNS resolve        | forward                |
|                                                    | 45 ° 60 ° 60 ° 60 ° 60 ° 60 ° 60 ° 60 ° 6                                                                                                    |                    | forward                |
|                                                    | 45 ° 60 ° 60 ° 60 ° 60 ° 60 ° 60 ° 60 ° 6                                                                                                    |                    | forward                |
| validate the round-trip time to Azure Virtual Desk | top, use:                                                                                                    |                    | forward                |

| For internet name resolution, modify the:     | 1 12 1 CA 30 2 5 5 5 7 1 1 1 1 1 1 1 1 1 1 1 1 1 1 1 1                         |  |
|-----------------------------------------------|--------------------------------------------------------------------------------|--|
|                                               | Caching configuration of DNS resolvers in the Boston office                    |  |
|                                               | DNS resolvers in the Boston office to use the ISP's DNS servers as forwarders  |  |
|                                               | DNS resolvers in the Chennai office to use the ISP's DNS servers as forwarders |  |
|                                               | NOV. TO TO TO TO THE TO THE OWNER OF THE                                       |  |
| idate the round-trip time to Azure Virtual (  | Pesktop, use:                                                                  |  |
| idate the round-trip time to Azure Virtual (  | Pesktop, use:    Virtual Desktop Optimization Tool                             |  |
| lidate the round-trip time to Azure Virtual ( |                                                                                |  |

#### Section:

#### **Explanation:**

https://azure.microsoft.com/en-us/services/virtual-desktop/assessment/

#### **QUESTION 20**

Note: This question is part of a series of questions that present the same scenario. Each question in the series contains a unique solution that might meet the stated goals. Some question sets might have more than one correct solution, while others might not have a correct solution.

After you answer a question in this section, you will NOT be able to return to it. As a result, these questions will not appear in the review screen.

You have an Azure Virtual Desktop host pool that contains five session hosts. The session hosts run Windows 10 Enterprise multi-session.

You need to prevent users from accessing the internet from Azure Virtual Desktop sessions. The session hosts must be allowed to access all the required Microsoft services.

Solution: You configure the RDP Properties of the host pool.

Does this meet the goal?

- A. Yes
- B. No

**Correct Answer: B** 

Section:

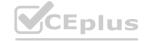

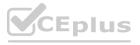

# CEplus

#### **QUESTION 21**

You have an Azure Active Directory Domain Services (Azure AD DS) managed domain named contoso.com.

You create an Azure Virtual Desktop host pool named Pool1. You assign the Virtual Machine Contributor role for the Azure subscription to a user named Admin1.

You need to ensure that Admin1 can add session hosts to Pool1. The solution must use the principle of least privilege. Which two actions should you perform? Each correct answer presents part of the solution.

NOTE: Each correct selection is worth one point.

- A. Assign Admin1 the Desktop Virtualization Host Pool Contributor role for Pool1
- B. Assign Admin1 the Desktop Virtualization Session Host Operator role for Pool1
- C. Add Admin1 to the AAD DC Administrators group
- D. Assign a Microsoft 365 Enterprise E3 license to Admin1
- E. Generate a registration token

Correct Answer: C, E

Section:

**Explanation:** 

https://docs.microsoft.com/en-us/azure/virtual-desktop/rbac

#### **QUESTION 22**

Note: This question is part of a series of questions that present the same scenario. Each question in the series contains a unique solution that might meet the stated goals. Some question sets might have more than one correct solution, while others might not have a correct solution.

After you answer a question in this section, you will NOT be able to return to it. As a result, these questions will not appear in the review screen.

You have an Azure Virtual Desktop host pool named Pool1 that is integrated with an Azure Active Directory Domain Services (Azure AD DS) managed domain.

You need to configure idle session timeout settings for users that connect to the session hosts in Pool1. Solution: From the Azure portal, you modify the Advanced settings in the RDP Properties of Pool1.

Does this meet the goal?

A. Yes

B. No

**Correct Answer: A** 

Section:

#### **QUESTION 23**

You have an Azure Virtual Desktop deployment.

You need to create a PowerShell script to sign users out of a specific session host before you perform a maintenance task. Which PowerShell module should you load in the script?

- A. Az.Automation
- B. Az.Compute
- C. Az.Maintenance
- D. Az.DesktopVirtualization

**Correct Answer: D** 

Section:

**Explanation:** 

https://docs.microsoft.com/en-us/powershell/module/az.desktopvirtualization/?view=azps-6.6.0#desktopvirtualization https://techgenix.com/logging-off-and-removing-wvd-user-sessions/

#### **QUESTION 24**

You have an on-premises network and an Azure subscription. The subscription contains the following:

A virtual network

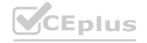

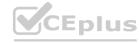

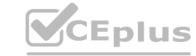

An Azure Firewall instance

An Azure Virtual Desktop host pool

The virtual network connects to the on-premises network by using a site-to-site VPN.

You need to ensure that only users from the on-premises network can connect to the Azure Virtual Desktop managed resources in the host pool. The solution must minimize administrative effort.

What should you configure?

A. a conditional access policy

B. an Azure Firewall rule

C. a network security group (NSG) rule

D. a user-defined route

**Correct Answer: B** 

Section:

#### **QUESTION 25**

You have an Azure Virtual Desktop deployment that uses Microsoft 365 cloud services including Microsoft Teams. Users use the Remote Desktop client to connect to the deployment from computers that run Windows 10. You need to support audio and video in Azure Virtual Desktop and provide the users with access to Microsoft Teams calling and meeting features.

Which three actions should you perform? Each correct answer presents part of the solution.

NOTE: Each correct selection is worth one point.

- A. Install the Microsoft Teams WebSocket Service on the Windows 10 computers
- B. Configure the IsWVDEnvironment registry key on the Windows 10 computers
- C. Configure the IsWVDEnvironment registry key on the virtual machines
- D. Install the Microsoft Teams desktop app on the Windows 10 computers
- E. Install the Microsoft Teams WebSocket Service on the virtual machines
- F. Install the Microsoft Teams desktop app on the virtual machines

Correct Answer: B, D, E

Section: Explanation:

Reference: https://docs.microsoft.com/en-us/azure/virtual-desktop/teams-on-avd

#### **QUESTION 26**

You have an Azure Virtual Desktop host pool named Pool1 that contains three session hosts. The session hosts are configured to use FSLogix profile containers. You need to configure Cloud Cache on the session hosts. What should you do?

- A. Add a VHDLocations entries to the Windows registry
- B. Remove VHDLocations entries from the Windows registry
- C. Uninstall the FSLogix agent
- D. Configure FSLogix Office Container

**Correct Answer: B** 

Section: Explanation:

Reference: https://docs.microsoft.com/en-us/fslogix/configure-cloud-cache-tutorial

**QUESTION 27** 

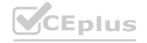

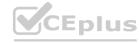

You have an Azure Virtual Desktop deployment.

You implement FSLogix profile containers.

You need to ensure that the FSLogix profile containers are not used for specific users.

What should you do?

- A. Modify the local groups on each session host
- B. Apply an Application Masking rule to each session host
- C. Apply an AppLocker policy to each session host
- D. Modify the RDP Properties of the host pool

**Correct Answer: A** 

Section:

**Explanation:** 

https://docs.microsoft.com/en-us/fslogix/configure-profile-container-tutorial

#### **QUESTION 28**

You have an Azure Virtual Desktop deployment that contains the host pools shown in the following table.

| Name  | Туре                            | Location |
|-------|---------------------------------|----------|
| Pool1 | Windows 10 Enterprise, personal | East US  |
| Pool2 | Windows Server 2019, pooled     | East US  |

You need to create a disaster recovery environment in the West US region. The solution must minimize costs and administrative effort. What should you do?

- A. Regenerate the token and reregister the virtual machines in the host pools. www.VCEplus.io
- B. Create two new host pools in the West US region.
- C. Run the Invoke-RdsUserSessionLogoff cmdlet.
- D. Create an Azure Site Recovery plan.

**Correct Answer: B** 

Section:

#### **QUESTION 29**

You have an Azure Virtual Desktop deployment.

You plan to deploy Update Management to manage automated updates for server-based session hosts.

You need to configure the prerequisites for Update Management.

Which two actions should you perform? Each correct answer presents part of the solution.

NOTE: Each correct selection is worth one point.

- A. Create a Log Analytics workspace.
- B. Create an Azure Automation account.
- C. Create an Azure Service Health alert rule.
- D. Enable the Application Insights Agent.
- E. Configure Azure Network Watcher.

**Correct Answer: A, B** 

Section:

**Explanation:** 

https://learn.microsoft.com/en-us/azure/architecture/hybrid/azure-update-mgmt

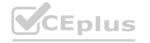

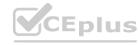

# CEplus

#### **QUESTION 30**

You have an Azure subscription named Subscription that contains an Azure Virtual Desktop host pool named HostPool1. HostPool1 is managed by using Microsoft Intune. Subscription to contains 50 users that connect to HostPool1 by using computers that run Windows 10. You need to prevent the users from copying files between an Azure Virtual Desktop session and the computers. The solution must minimize administrative effort. What should you do?

- A. Modify the RDP properties of HostPool1.
- B. Create a Conditional Access policy in Azure Active Directory (Azure AD).
- C. Create a compliance policy in Intune.
- D. Create a configuration profile in Intune.

**Correct Answer: A** 

Section:

#### **QUESTION 31**

You have the devices shown in the following table.

| Name    | Operating system          |
|---------|---------------------------|
| Device1 | Windows 10                |
| Device2 | Windows 8.1 Professional  |
| Device3 | Windows 10 loT Enterprise |

You plan to deploy Azure Virtual Desktop for client access to remote virtualized apps. Which devices support the Remote Desktop client?

- A. Device1 only
- B. Device1 and Device2 only
- C. Device1 and Device3 only
- D. Device1, Device2, and Device3

**Correct Answer: C** 

Section:

#### **QUESTION 32**

You have an Azure Virtual Desktop deployment that contains the resources shown in the following table.

| Name  | Description                                                                                                    |  |
|-------|----------------------------------------------------------------------------------------------------|--|
| Pool1 | Pooled host pool                                                                                                    |  |
| Host1 | Windows 11 session host in Pool1     Has a system-assigned managed identity enabled     Has a user-assigned managed identity named Managed1 enabled |  |

You plan to enable Start VM on connect for Pool1.

You create a custom Azure role named Role1 that has sufficient permissions to start virtual machines on demand. You need to ensure that the session hosts in Pool1 can start on demand. To which service principal should you assign Role1?

- A. Managed1
- B. Azure Virtual Desktop
- C. Azure Automation
- D. Host1
- E. Azure Compute

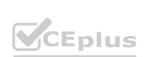

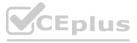

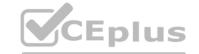

**Correct Answer: B** 

Section:

#### **QUESTION 33**

You have a hybrid Azure Active Directory (Azure AD) tenant.

You plan to deploy an Azure Virtual Desktop personal host pool. The host pool will contain 15 virtual machines that run Windows 10 Enterprise. The virtual machines will be joined to the on-premises Active Directory domain and used by the members of a domain group named Department1.

You need to ensure that each user is added automatically to the local Administrators group on the virtual machine to which the user signs in. What should you configure?

A. a role assignment for the host pool

B. a role assignment for each virtual machine

C. a policy preference in a Group Policy Object (GPO)

D. a device setting in Azure AD

**Correct Answer: A** 

Section:

**Explanation:** 

https://microsoftlearning.github.io/AZ-140-Configuring-and-Operating-Microsoft-Azure-Virtual-Desktop/Instructions/Labs/LAB\_04L01\_Implement\_and\_manage\_AVD\_profiles\_AADDS.html

#### **QUESTION 34**

You have an Azure Virtual Desktop deployment that uses Azure Active Directory Domain Services (Azure AD DS). You have the following host pool: Name: Pool1 Type: Personal Number of session hosts: 5 You plan to deploy two new session hosts to Pool1. What should you do before you deploy the session hosts?

- A. Create a scaling plan
- B. Precreate a computer account in Azure AD DS
- C. Increase the maximum session limit
- D. Create a registration key

**Correct Answer: B** 

Section:

#### **Explanation:**

This is done by using the Add-AzDomainComputer cmdlet in PowerShell. After the computer accounts have been created, the new session hosts can be deployed. For more information, pleaserefer to the following Microsoft documentation: https://docs.microsoft.com/en-us/azure/virtual- desktop/create-session-host-pools#precreate-computer-accounts-in-azure-ad-ds.

#### **QUESTION 35**

DRAG DROP

You have an Azure Virtual Desktop deployment and the Azure Storage accounts shown in the following table.

| Name     | Kind       | Performance | Redundancy                      |
|----------|------------|-------------|---------------------------------|
| storage1 | StorageV2  | Standard    | Geo-redundant storage (GRS)     |
| storage2 | FileShares | Premium     | Locally-redundant storage (LRS) |
| storage3 | PageBlobs  | Premium     | Zone-redundant storage (ZRS)    |
| storage4 | BlockBlobs | Premium     | Locally-redundant storage (LRS) |
| storage5 | StorageV2  | Standard    | Zone-redundant storage (ZRS)    |

You plan to create FSLogix profile containers and store the containers in the storage accounts. You need to identify which storage accounts support the FSlogix profile containers, and then order the accounts from highest to lowest redundancy. Which three storage accounts should you identify in sequence? To answer, move the appropriate accounts from the list of accounts to the answer area and arrange them in the correct order.

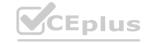

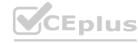

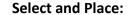

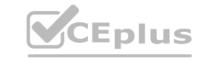

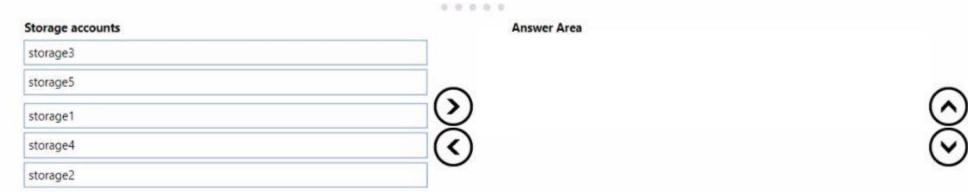

#### **Correct Answer:**

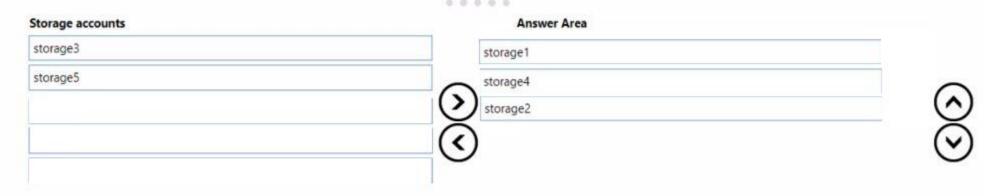

#### Section:

**Explanation:** 

#### **QUESTION 36**

You have an Azure Virtual Desktop deployment.

You plan to use just-in-time (JIT) VM access to manage session host virtual machines.

You need to recommend license requirements for JIT VM access. Your solution must minimize costs.

Which license should you recommend?

- A. Microsoft Defender for Servers Plan 2
- B. Microsoft 365 E5
- C. Enterprise Mobility + Security E5
- D. Microsoft Defender for Servers Plan 1

#### **Correct Answer: D**

Section:

#### **QUESTION 37**

You have the Azure Virtual Desktop deployment shown in the following table.

| Configuration                                 | Value          |
|-----------------------------------------------|----------------|
| Azure region                                  | West US        |
| Number of currently deployed virtual machines | 5              |
| Virtual machine size                          | D8s_v3         |
| Number of total regional vCPUs                | 80% (40 of 50) |

You plan to deploy a new host pool as shown in the following table.

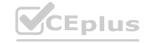

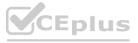

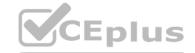

| Configuration           | Value   |
|-------------------------|---------|
| Azure region            | West US |
| Number of session hosts | 4       |
| Virtual machine size    | D8s_v3  |

You need to ensure that you can deploy the host pool.

What should you do?

- A. Add a lock to the existing host pool.
- B. Change the proposed virtual machine size for the session hosts to D4s v3.
- C. Stop and deallocate one of the currently deployed virtual machines.
- D. Submit a support request for service and subscription limits.

**Correct Answer: D** 

Section:

#### **QUESTION 38**

You have an Azure Virtual Desktop deployment.

You plan to create a new host pool named Pool1 that will contain five Windows 11 session hosts.

You need to enable secure boot and vTPM on the session hosts.

How should you configure the Virtual Machines settings?

- A. Enable encryption at rest and a platform-managed key.
- B. Set Security type to Trusted launch virtual machines.
- C. Enable a system-assigned managed identity.
- D. Set Network security group to Advanced.

**Correct Answer: B** 

Section:

#### **QUESTION 39**

You have an Azure Virtual Desktop pooled host pool named HostPool1.

You need to dynamically allocate resources to HostPool1 based on the number of sessions for each host. What should you create?

- A. a load balancer rule
- B. a scaling plan
- C. a virtual machine scale set
- D. an availability set

**Correct Answer: B** 

Section:

#### **QUESTION 40**

You have an Azure Virtual Desktop personal host pool named Pool 1 that contains 20 Azure AD-joined session hosts. You need to ensure that only approved virtual machine extensions are installed on the Pool 1 session hosts. The solution must minimize administrative effort. What should you use?

- A. Azure Resource Manager (ARM) templates
- B. Azure Policy

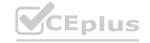

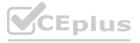

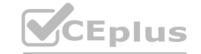

- C. Windows Admin Center
- D. Group Policy

**Correct Answer: B** 

Section:

#### **QUESTION 41**

You have an Azure Virtual Desktop deployment that contains a session host named Host1.

You need to configure Windows Defender Firewall to allow inbound network traffic for RDP Shortpath on Host1. Which program in the C:\Windows\System32 folder should you specify in the inbound firewall rule?

- A. Rdpshell.exe
- B. Svchost.exe
- C. Raserver.exe
- D. Mstsc.exe

#### **Correct Answer: B**

Section:

#### **Explanation:**

New-NetFirewallRule -DisplayName 'Remote Desktop - RDP Shortpath (UDP-In)' -Action Allow - Description 'Inbound rule for the Remote Desktop service to allow RDP Shortpath traffic. [UDP 3390]' -Group '@FirewallAPI.dll,-28752' -Name 'RemoteDesktop-UserMode-In-RDPShortpath-UDP' - PolicyStore PersistentStore -Profile Domain, Private -Service TermService -Protocol UDP -LocalPort 3390 -Program '%SystemRoot%\system32\svchost.exe' - Enabled:True https://learn.microsoft.com/en-us/azure/virtual-desktop/configure-rdp-shortpath?tabs=managednetworks

#### **QUESTION 42**

You have an Azure Virtual Desktop deployment that contains a host pool. The host pool contains 15 session hosts. All the sessions hosts have FSLogix installed. You need to configure the path to where the user profiles are stored. The solution must minimize administrative effort. Which registry setting should you use?

- A. VHDLocations
- **B.** CCDLocations
- C. ProfileDirSDDL
- D. FlipFlopProfileDirectoryName

#### **Correct Answer: A**

Section:

#### **QUESTION 43**

You have an Azure Virtual Desktop deployment that contains a host pool. The host pool contains 10 session hosts. The session hosts are configured by using a custom image and ephemeral disks. You need to deploy Microsoft OneDrive for Business.

Which two actions should you perform for each session host? Each correct answer presents part of the solution. NOTE: Each correct selection is worth one point.

- A. Install FSLogix.
- B. Install the OneDrive sync app by using the per-machine installation option.
- C. Implement Application Masking.
- D. Install the OneDrive sync app by using the per-user installation option.
- E. Deploy an MSIX app attach package.

Correct Answer: A, B

Section:

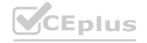

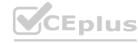

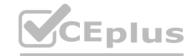

#### **Explanation:**

The two actions you should perform for each session host in order to deploy Microsoft OneDrive for Business are:

- 1. Install FSLogix FSLogix provides a single-user solution for running multiple OneDrive for Business clients simultaneously on the same session host.
- 2. Install the OneDrive sync app by using the per-machine installation option according to the Microsoft AZ-140 Official Guide, "OneDrive for Business supports per-machine installation, which is required for a multi-user VDI environment." This means that the OneDrive sync app must be installed on each session host using the per-machine installation option.

#### **QUESTION 44**

You have an Azure Virtual Desktop deployment and the users shown in the following table.

| Name  | User device operating system | Preferred web browser |
|-------|------------------------------|-----------------------|
| User1 | MacOS                        | Mozilla Firefox       |
| User2 | Windows 10                   | Internet Explorer     |
| User3 | iOS                          | Apple Safari          |

All the users plan to use a web browser to access Azure Virtual Desktop resources.

Which users can connect to Azure Virtual Desktop by using their preferred browser?

- A. User2 only
- B. User1 only
- C. User1, User2, and User3
- D. User2 and User3 only
- E. User1 and User2 only

**Correct Answer: C** 

Section:

**QUESTION 45** 

# Explanation: https://learn.microsoft.com/en-us/azure/virtual-desktop/users/connect-web

Your on-premises network contains 20 Windows 10 devices.

You have an Azure Virtual Desktop deployment.

You need to deploy the Microsoft Remote Desktop client (MSRDC) to the devices. The MSRDC must be available to everyone who sign in to the devices. What should you do?

- A. Install the MSRDC by using msiexec.exe and the ALLUSERS=1 command line option.
- B. Install the MSRDC by using msiexec.exe and the ALLUSERS=2 command line option.
- C. Install the MSRDC by using msiexec.exe and the MSIINSTALLPERUSER=1 command line option.

#### **Correct Answer: A**

Section:

#### **QUESTION 46**

You have an Azure Virtual Desktop host pool named HostPool1. HostPool1 contains Windows 10 session hosts and the application groups shown in the following table.

| Name      | Туре      | Nar    |
|-----------|-----------|--------|
| Appgroup1 | Desktop   | Appgro |
| Appgroup2 | RemoteApp | Appgro |
| Appgroup3 | RemoteApp | Appgro |

| Name      | Туре      |
|-----------|-----------|
| Appgroup1 | Desktop   |
| Appgroup2 | RemoteApp |
| Appgroup3 | RemoteApp |

You need to assign an instance of a Windows 11 Desktop application group to users.

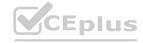

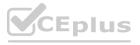

What should you do first?

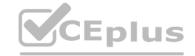

- A. Create a scaling plan.
- B. Create a new workspace.
- C. Add a session host to HostPool1.
- D. Create a new host pool

**Correct Answer: D** 

Section:

#### **Explanation:**

The current hostpool has Windows 10 hosts, If you add an Windows 11 host in the current hostpool you cant force a desktop to use Windows 11. If you want to use Windows 11, ether delete the current session hosts and add Windows 11 Hosts. or create a new Hostpool.

#### **QUESTION 47**

You have an Azure Virtual Desktop deployment that contains the resources shown in the following table.

| Name Description |                                                                      |
|------------------|----------------------------------------------------------------------|
| HostPool1        | Personal host pool that contains five session hosts                  |
| VNET1            | Azure virtual network with a subnet named Subnet1                    |
| Subnet1          | Virtual network subnet to which the five session hosts are connected |

You need to enable just-in-time (JIT) VM access for all the session hosts.

What should you do first?

- A. Deploy Azure Bastion to VNET1.B. Assign network security groups (NSGs) to the network interfaces of the five session hosts.
- C. Configure Access control (IAM) for HostPool1.
- D. Assign a network security group (NSG) to Subnet1.

**Correct Answer: B** 

Section:

#### **QUESTION 48**

HOTSPOT

You have an Azure subscription that contains an Azure Virtual Desktop deployment. The deployment contains 25 session hosts.

You create two storage accounts as shown in the following table.

| Name     | Location  | Azure file share share1 |  |
|----------|-----------|-------------------------|--|
| storage1 | East US   |                         |  |
| storage2 | East US 2 | share2                  |  |

The storage accounts store Azure Virtual Desktop user profile data.

You plan to deploy FSLogix user Profile Containers that will use Cloud Cache.

You need to configure the FSLogix registry settings for each session host.

How should you complete the registry settings? To answer, select the appropriate options in the answer area.

NOTE: Each correct selection is worth one point.

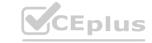

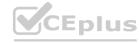

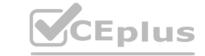

Registry Path: HKLM\SOFTWARE\Policies\FSLogix\Profiles

Registry Value 1:

Type: DWORD

Value: 1

Registry Value 2:

Type: MULTI\_SZ

Value: type=smb, connect:

DeleteLocalProfileWhenVHDShouldApply

Enabled
PreventLoginWithFailure
FlipFlopProfileDirectoryName

DeleteLocalProfileWhenVHDShouldApply

VHDLocations

VHDLocations

VHDLocations

VHDLocations

VHDLocations

#### **Answer Area:**

#### **Answer Area**

Registry Path: HKLM\SOFTWARE\Policies\FSLogix\Profiles

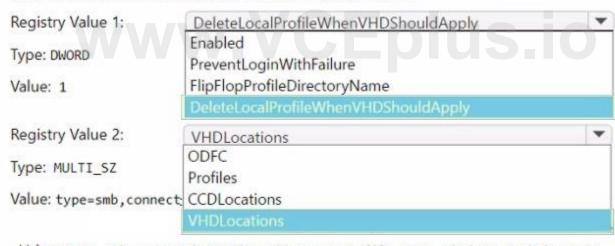

#### Section:

**Explanation:** 

#### **QUESTION 49**

DRAG DROP

You have an Azure Virtual Desktop deployment.

You plan to use Azure NetApp Files to store FSLogix profile containers.

You need to configure an Azure Azure NetApp Files account.

Which three actions should you perform in sequence? To answer, move the appropriate actions from the list of actions to the answer area and arrange them in the correct order.

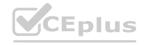

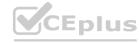

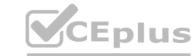

#### **Select and Place:**

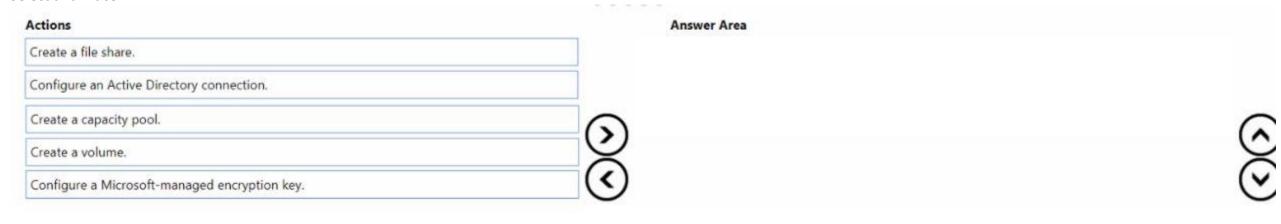

#### **Correct Answer:**

| Actions                                   | Answer Area                                   |    |
|-------------------------------------------|-----------------------------------------------|----|
| Create a file share.                      | Create a capacity pool.                       |    |
| Configure an Active Directory connection. | Create a volume.                              |    |
|                                           | Configure a Microsoft-managed encryption key. |    |
|                                           | $\sim$                                        | \$ |
|                                           | (<)                                           | (, |

Section:

**Explanation:** 

Create a capacity pool.

Create a volume.

Configure a Microsoft-managed encryption key.

#### **QUESTION 50**

Note: This question is part of a series of questions that present the same scenario. Each question in the series contains a unique solution that might meet the stated goals. Some question sets might have more than one correct solution, while others might not have a correct solution.

After you answer a question in this section, you will NOT be able to return to it. As a result, these questions will not appear in the review screen.

You have an Azure Virtual Desktop host pool named Pool! that is integrated with a Microsoft Entra Domain Services managed domain. You need to configure idle session timeout settings for users that connect to the session hosts in Pool1.

Solution: From a Microsoft Entra joined computer, you modify the AADDC Users GPO settings.

Does this meet the goal?

A. Yes

B. No

**Correct Answer: A** 

Section:

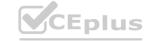

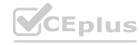